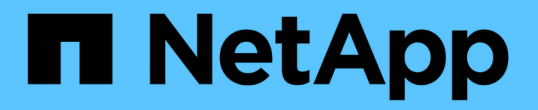

# 사내 데이터를 클라우드로 계층화합니다 BlueXP tiering

NetApp February 02, 2024

This PDF was generated from https://docs.netapp.com/ko-kr/bluexp-tiering/task-tiering-onprem-aws.html on February 02, 2024. Always check docs.netapp.com for the latest.

# 목차

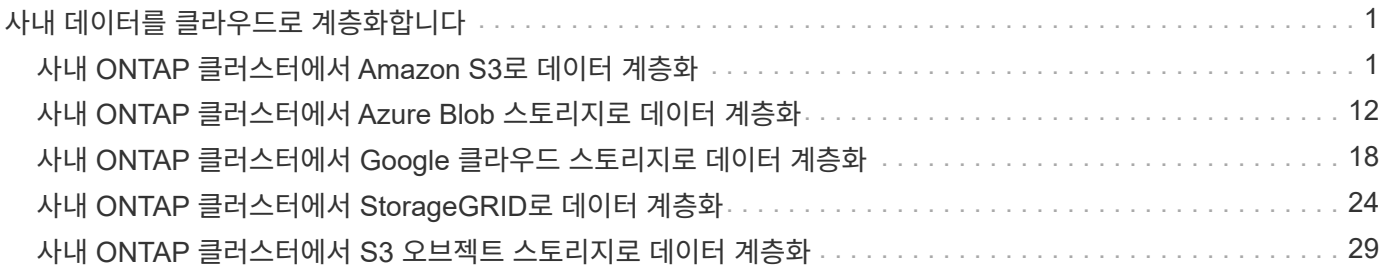

# <span id="page-2-0"></span>사내 데이터를 클라우드로 계층화합니다

# <span id="page-2-1"></span>사내 **ONTAP** 클러스터에서 **Amazon S3**로 데이터 계층화

비활성 데이터를 Amazon S3에 계층화하여 온프레미스 ONTAP 클러스터의 여유 공간 확보

# 빠른 시작

다음 단계를 수행하여 빠르게 시작하십시오. 각 단계에 대한 자세한 내용은 이 항목의 다음 섹션을 참조하십시오.

사용할 구성 방법을 식별합니다

사내 ONTAP 클러스터를 퍼블릭 인터넷을 통해 AWS S3에 직접 연결할지, VPN 또는 AWS 직접 연결을 사용할지, 프라이빗 VPC 엔드 포인트 인터페이스를 통해 트래픽을 AWS S3에 연결할지 선택합니다.

### [사용](#page-3-0) [가능한](#page-3-0) [연결](#page-3-0) [방법을](#page-3-0) [참조하십시오](#page-3-0)[.](#page-3-0)

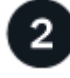

 **BlueXP** 커넥터를 준비합니다

AWS VPC 또는 사내에 Connector가 이미 구축되어 있는 경우 모두 설정됩니다. 그렇지 않은 경우 ONTAP 데이터를 AWS S3 스토리지에 계층화하려면 커넥터를 생성해야 합니다. 또한 AWS S3에 연결할 수 있도록 커넥터의 네트워크 설정을 사용자 지정해야 합니다.

[Connector](#page-4-0)[를](#page-4-0) [생성하는](#page-4-0) [방법과](#page-4-0) [필요한](#page-4-0) [네트워크](#page-4-0) [설정을](#page-4-0) [정의하는](#page-4-0) [방법을](#page-4-0) [참조하십시오](#page-4-0)[.](#page-4-0)

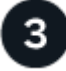

사내 **ONTAP** 클러스터를 준비합니다

BlueXP에서 ONTAP 클러스터를 검색하고, 클러스터가 최소 요구 사항을 충족하는지 확인하고, 클러스터가 AWS S3에 연결될 수 있도록 네트워크 설정을 사용자 지정합니다.

[사내](#page-5-0) [ONTAP](#page-5-0) [클러스터를](#page-5-0) [준비하는](#page-5-0) [방법을](#page-5-0) [알아보십시오](#page-5-0)[.](#page-5-0)

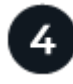

 **Amazon S3**를 계층화 타겟으로 준비합니다

Connector에 대한 권한을 설정하여 S3 버킷을 생성하고 관리합니다. 또한 S3 버킷에서 데이터를 읽고 쓸 수 있도록 사내 ONTAP 클러스터에 대한 권한을 설정해야 합니다.

[Connector](#page-6-0) [및](#page-6-0) [온프레미스](#page-6-0) [클러스터에](#page-6-0) [대한](#page-6-0) [권한을](#page-6-0) [설정하는](#page-6-0) [방법을](#page-6-0) [확인하십시오](#page-6-0)[.](#page-6-0)

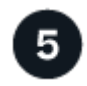

시스템에서 **BlueXP** 계층화를 활성화합니다

사내 작업 환경을 선택하고 계층화 서비스에 대해 \* 활성화 \* 를 클릭한 다음 표시되는 메시지에 따라 데이터를 Amazon S3에 계층화합니다.

[볼륨에](#page-9-0) [대해](#page-9-0) [계층화를](#page-9-0) [설정하는](#page-9-0) [방법을](#page-9-0) [확인하십시오](#page-9-0)[.](#page-9-0)

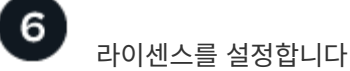

무료 평가판 사용 기간이 끝나면 선불 종량제 구독, ONTAP BlueXP 계층화 라이센스 또는 다음 두 가지 BYOL 조합을 통한 BlueXP 계층화 비용 지불:

- AWS Marketplace에서 구독하려면 ["BlueXP Marketplace](https://aws.amazon.com/marketplace/pp/prodview-oorxakq6lq7m4?sr=0-8&ref_=beagle&applicationId=AWSMPContessa) [오퍼링으로](https://aws.amazon.com/marketplace/pp/prodview-oorxakq6lq7m4?sr=0-8&ref_=beagle&applicationId=AWSMPContessa) [이동합니다](https://aws.amazon.com/marketplace/pp/prodview-oorxakq6lq7m4?sr=0-8&ref_=beagle&applicationId=AWSMPContessa)["](https://aws.amazon.com/marketplace/pp/prodview-oorxakq6lq7m4?sr=0-8&ref_=beagle&applicationId=AWSMPContessa)를 클릭하고 \* 가입 \* 을 클릭한 다음 화면의 지시를 따릅니다.
- BlueXP 계층화 BYOL 라이센스를 사용하여 비용을 지불하려면 mailto:ng-cloudtiering@netapp.com?subject=Licensing [구매 시 문의하기]를 클릭한 다음 ["BlueXP](https://docs.netapp.com/ko-kr/bluexp-tiering/task-licensing-cloud-tiering.html#add-bluexp-tiering-byol-licenses-to-your-account) [디지털](https://docs.netapp.com/ko-kr/bluexp-tiering/task-licensing-cloud-tiering.html#add-bluexp-tiering-byol-licenses-to-your-account) [지갑에서](https://docs.netapp.com/ko-kr/bluexp-tiering/task-licensing-cloud-tiering.html#add-bluexp-tiering-byol-licenses-to-your-account) [계정에](https://docs.netapp.com/ko-kr/bluexp-tiering/task-licensing-cloud-tiering.html#add-bluexp-tiering-byol-licenses-to-your-account) [추가하십시오](https://docs.netapp.com/ko-kr/bluexp-tiering/task-licensing-cloud-tiering.html#add-bluexp-tiering-byol-licenses-to-your-account)[".](https://docs.netapp.com/ko-kr/bluexp-tiering/task-licensing-cloud-tiering.html#add-bluexp-tiering-byol-licenses-to-your-account)

<span id="page-3-0"></span>연결 옵션에 대한 네트워크 다이어그램

사내 ONTAP 시스템에서 AWS S3로 계층화를 구성할 때 두 가지 연결 방법을 사용할 수 있습니다.

- 공용 연결 공용 S3 끝점을 사용하여 ONTAP 시스템을 AWS S3에 직접 연결합니다.
- 비공개 연결 VPN 또는 AWS Direct Connect를 사용하여 전용 IP 주소를 사용하는 VPC 엔드포인트 인터페이스를 통해 트래픽을 라우팅합니다.

다음 다이어그램에서는 \* public connection \* 메서드와 구성 요소 간에 준비해야 하는 연결을 보여 줍니다. 사내에 설치한 Connector나 AWS VPC에 구축한 Connector를 사용할 수 있습니다.

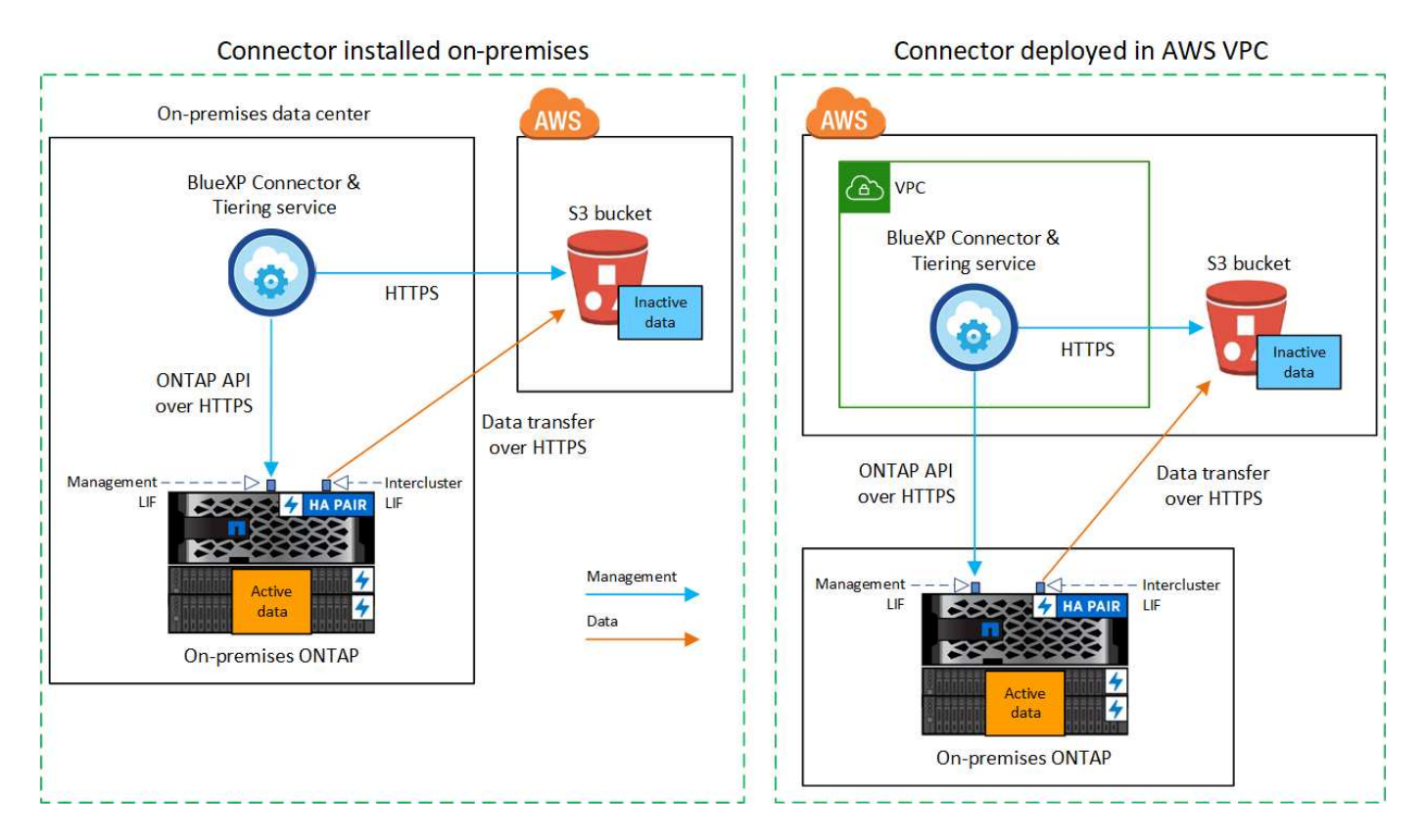

다음 다이어그램에서는 \* private connection \* 메서드와 구성 요소 간에 준비해야 하는 연결을 보여 줍니다. 사내에 설치한 Connector나 AWS VPC에 구축한 Connector를 사용할 수 있습니다.

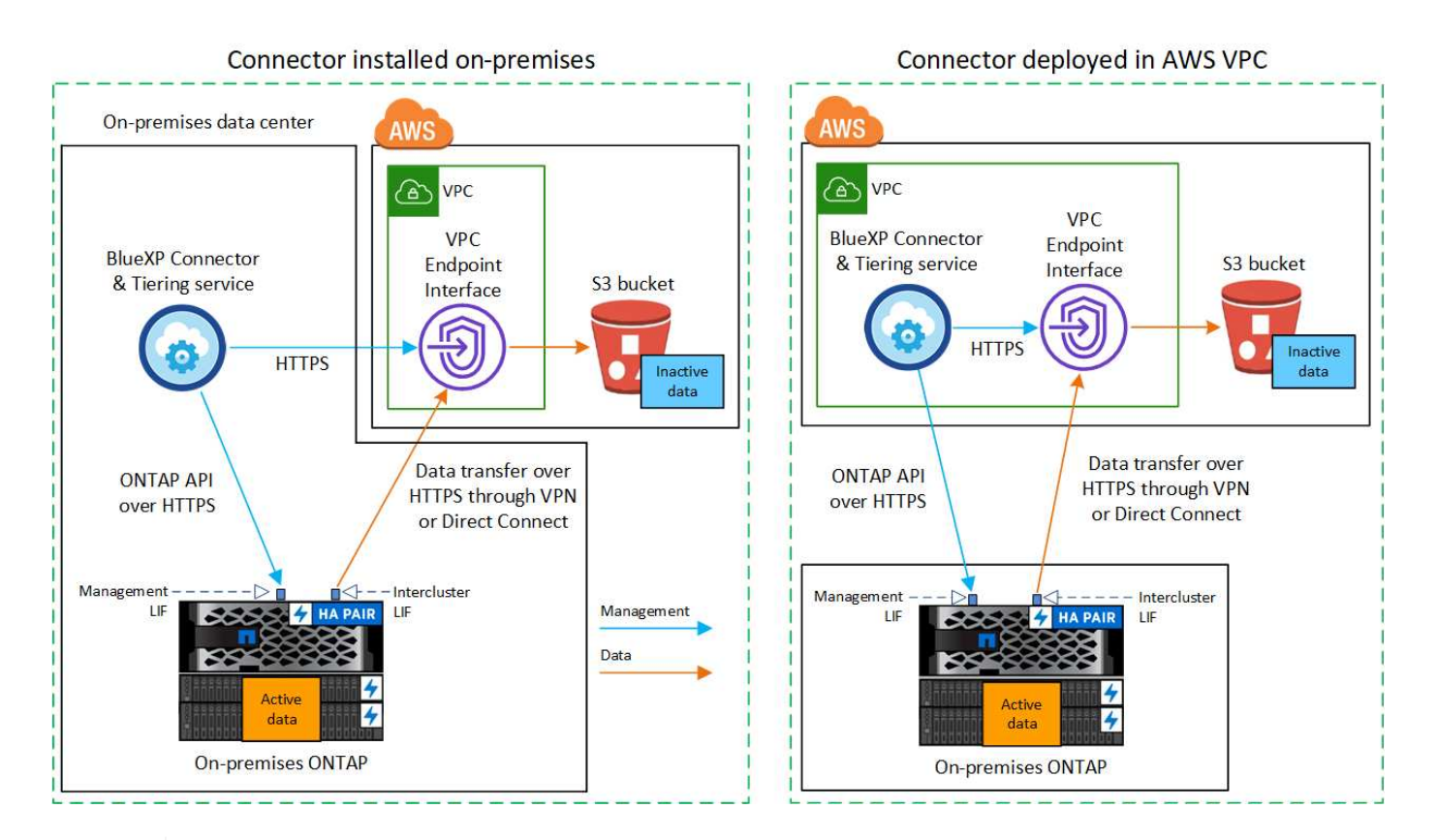

Connector와 S3 간의 통신은 오브젝트 스토리지 설정만을 위한 것입니다.

<span id="page-4-0"></span>커넥터를 준비합니다

 $\left(\begin{smallmatrix} 1\\ 1\end{smallmatrix}\right)$ 

BlueXP 커넥터는 BlueXP 기능을 위한 주요 소프트웨어입니다. 비활성 ONTAP 데이터를 계층화하려면 커넥터가 필요합니다.

커넥터 작성 또는 전환

AWS VPC 또는 사내에 Connector가 이미 구축되어 있는 경우 모두 설정됩니다. 그렇지 않은 경우, 두 위치 중 하나에서 커넥터를 생성하여 ONTAP 데이터를 AWS S3 스토리지로 계층화해야 합니다. 다른 클라우드 공급자에 배포된 Connector는 사용할 수 없습니다.

- ["](https://docs.netapp.com/us-en/bluexp-setup-admin/concept-connectors.html)[커넥터에](https://docs.netapp.com/us-en/bluexp-setup-admin/concept-connectors.html) [대해](https://docs.netapp.com/us-en/bluexp-setup-admin/concept-connectors.html) [자세히](https://docs.netapp.com/us-en/bluexp-setup-admin/concept-connectors.html) [알아보십시오](https://docs.netapp.com/us-en/bluexp-setup-admin/concept-connectors.html)["](https://docs.netapp.com/us-en/bluexp-setup-admin/concept-connectors.html)
- ["AWS](https://docs.netapp.com/us-en/bluexp-setup-admin/task-quick-start-connector-aws.html)[에](https://docs.netapp.com/us-en/bluexp-setup-admin/task-quick-start-connector-aws.html) [커넥터](https://docs.netapp.com/us-en/bluexp-setup-admin/task-quick-start-connector-aws.html) [구축](https://docs.netapp.com/us-en/bluexp-setup-admin/task-quick-start-connector-aws.html)["](https://docs.netapp.com/us-en/bluexp-setup-admin/task-quick-start-connector-aws.html)
- ["Linux](https://docs.netapp.com/us-en/bluexp-setup-admin/task-quick-start-connector-on-prem.html) [호스트에](https://docs.netapp.com/us-en/bluexp-setup-admin/task-quick-start-connector-on-prem.html) [커넥터](https://docs.netapp.com/us-en/bluexp-setup-admin/task-quick-start-connector-on-prem.html) [설치](https://docs.netapp.com/us-en/bluexp-setup-admin/task-quick-start-connector-on-prem.html)["](https://docs.netapp.com/us-en/bluexp-setup-admin/task-quick-start-connector-on-prem.html)

커넥터 네트워킹 요구 사항

- 커넥터가 설치된 네트워크에서 다음 연결을 사용할 수 있는지 확인합니다.
	- 포트 443을 통해 BlueXP 계층화 서비스 및 S3 오브젝트 스토리지에 HTTPS로 연결합니다 (["](https://docs.netapp.com/us-en/bluexp-setup-admin/task-set-up-networking-aws.html#endpoints-contacted-for-day-to-day-operations)[끝점](https://docs.netapp.com/us-en/bluexp-setup-admin/task-set-up-networking-aws.html#endpoints-contacted-for-day-to-day-operations) [목록을](https://docs.netapp.com/us-en/bluexp-setup-admin/task-set-up-networking-aws.html#endpoints-contacted-for-day-to-day-operations) [참조하십시오](https://docs.netapp.com/us-en/bluexp-setup-admin/task-set-up-networking-aws.html#endpoints-contacted-for-day-to-day-operations)["\)](https://docs.netapp.com/us-en/bluexp-setup-admin/task-set-up-networking-aws.html#endpoints-contacted-for-day-to-day-operations)
	- 포트 443을 통해 ONTAP 클러스터 관리 LIF에 HTTPS로 연결합니다
- ["](https://docs.netapp.com/us-en/bluexp-setup-admin/reference-permissions-aws.html#cloud-tiering)[커넥터에](https://docs.netapp.com/us-en/bluexp-setup-admin/reference-permissions-aws.html#cloud-tiering) [S3](https://docs.netapp.com/us-en/bluexp-setup-admin/reference-permissions-aws.html#cloud-tiering) [버킷을](https://docs.netapp.com/us-en/bluexp-setup-admin/reference-permissions-aws.html#cloud-tiering) [관리할](https://docs.netapp.com/us-en/bluexp-setup-admin/reference-permissions-aws.html#cloud-tiering) [수](https://docs.netapp.com/us-en/bluexp-setup-admin/reference-permissions-aws.html#cloud-tiering) [있는](https://docs.netapp.com/us-en/bluexp-setup-admin/reference-permissions-aws.html#cloud-tiering) [권한이](https://docs.netapp.com/us-en/bluexp-setup-admin/reference-permissions-aws.html#cloud-tiering) [있는지](https://docs.netapp.com/us-en/bluexp-setup-admin/reference-permissions-aws.html#cloud-tiering) [확인합니다](https://docs.netapp.com/us-en/bluexp-setup-admin/reference-permissions-aws.html#cloud-tiering)["](https://docs.netapp.com/us-en/bluexp-setup-admin/reference-permissions-aws.html#cloud-tiering)
- ONTAP 클러스터에서 VPC로의 직접 연결 또는 VPN 연결이 있고 커넥터와 S3 간의 통신을 AWS 내부 네트워크(\*

전용\* 연결)에 유지하고자 하는 경우 S3로 VPC 엔드포인트 인터페이스를 활성화해야 합니다. [VPC](#page-7-0) [엔드포인트](#page-7-0) [인터페이스를](#page-7-0) [설정하는](#page-7-0) [방법을](#page-7-0) [확인하십시오](#page-7-0)[.](#page-7-0)

# <span id="page-5-0"></span>**ONTAP** 클러스터를 준비합니다

데이터를 Amazon S3에 계층화할 때 ONTAP 클러스터는 다음 요구사항을 충족해야 합니다.

**ONTAP** 요구 사항

지원되는 **ONTAP** 플랫폼

- ONTAP 9.8 이상을 사용하는 경우 AFF 시스템 또는 All-SSD 애그리게이트 또는 All-HDD 애그리게이트를 포함한 FAS 시스템의 데이터를 계층화할 수 있습니다.
- ONTAP 9.7 이하 버전을 사용하는 경우: AFF 시스템 또는 All-SSD 애그리게이트를 사용하는 FAS 시스템의 데이터를 계층화할 수 있습니다.

지원되는 **ONTAP** 버전

- ONTAP 9.2 이상
- 오브젝트 스토리지에 AWS PrivateLink 연결을 사용하려는 경우 ONTAP 9.7 이상이 필요합니다

지원되는 볼륨 및 애그리게이트

BlueXP 계층화가 계층화할 수 있는 총 볼륨 수는 ONTAP 시스템의 볼륨 수보다 적을 수 있습니다. 이는 볼륨을 일부 애그리게이트로 계층화할 수 없기 때문입니다. 에 대한 ONTAP 설명서를 참조하십시오 ["FabricPool](https://docs.netapp.com/us-en/ontap/fabricpool/requirements-concept.html#functionality-or-features-not-supported-by-fabricpool)[에서](https://docs.netapp.com/us-en/ontap/fabricpool/requirements-concept.html#functionality-or-features-not-supported-by-fabricpool) [지원하지](https://docs.netapp.com/us-en/ontap/fabricpool/requirements-concept.html#functionality-or-features-not-supported-by-fabricpool) [않는](https://docs.netapp.com/us-en/ontap/fabricpool/requirements-concept.html#functionality-or-features-not-supported-by-fabricpool) [기능](https://docs.netapp.com/us-en/ontap/fabricpool/requirements-concept.html#functionality-or-features-not-supported-by-fabricpool) [또는](https://docs.netapp.com/us-en/ontap/fabricpool/requirements-concept.html#functionality-or-features-not-supported-by-fabricpool) [기능입니다](https://docs.netapp.com/us-en/ontap/fabricpool/requirements-concept.html#functionality-or-features-not-supported-by-fabricpool)[".](https://docs.netapp.com/us-en/ontap/fabricpool/requirements-concept.html#functionality-or-features-not-supported-by-fabricpool)

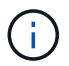

BlueXP 계층화는 ONTAP 9.5부터 FlexGroup 볼륨을 지원합니다. 설치 프로그램은 다른 볼륨과 동일하게 작동합니다.

클러스터 네트워킹 요구 사항

• 클러스터는 Connector에서 클러스터 관리 LIF로 인바운드 HTTPS 연결을 필요로 합니다.

클러스터와 BlueXP 계층화 서비스를 연결할 필요가 없습니다.

• 계층화할 볼륨을 호스팅하는 각 ONTAP 노드에 인터클러스터 LIF가 필요합니다. 이러한 인터클러스터 LIF는 오브젝트 저장소에 액세스할 수 있어야 합니다.

클러스터는 계층화 작업을 위해 클러스터 LIF에서 Amazon S3 스토리지로의 포트 443을 통한 아웃바운드 HTTPS 연결을 시작합니다. ONTAP는 오브젝트 스토리지 간에 데이터를 읽고 씁니다. 오브젝트 스토리지는 결코 시작할 수 없으며 단지 반응합니다.

• 인터클러스터 LIF는 ONTAP가 오브젝트 스토리지에 연결하는 데 사용해야 하는 \_IPspace\_와 연결되어야 합니다. ["IPspace](https://docs.netapp.com/us-en/ontap/networking/standard_properties_of_ipspaces.html)[에](https://docs.netapp.com/us-en/ontap/networking/standard_properties_of_ipspaces.html) [대해](https://docs.netapp.com/us-en/ontap/networking/standard_properties_of_ipspaces.html) [자세히](https://docs.netapp.com/us-en/ontap/networking/standard_properties_of_ipspaces.html) [알아보십시오](https://docs.netapp.com/us-en/ontap/networking/standard_properties_of_ipspaces.html)["](https://docs.netapp.com/us-en/ontap/networking/standard_properties_of_ipspaces.html).

BlueXP 계층화를 설정할 때 사용할 IPspace를 묻는 메시지가 표시됩니다. 이러한 LIF와 연결되는 IPspace를 선택해야 합니다. 이는 여러분이 생성한 "기본" IPspace 또는 사용자 지정 IPspace가 될 수 있습니다.

사용 중인 IPspace가 "기본값"과 다른 경우 오브젝트 스토리지에 액세스하려면 정적 라우트를 생성해야 할 수 있습니다.

IPspace 내의 모든 인터클러스터 LIF는 오브젝트 저장소에 대한 액세스 권한이 있어야 합니다. 현재 IPspace에

대해 이 기능을 구성할 수 없는 경우 모든 인터클러스터 LIF가 오브젝트 저장소에 액세스할 수 있는 전용 IPspace를 만들어야 합니다.

- AWS에서 S3 연결을 위해 전용 VPC 인터페이스 엔드포인트를 사용하는 경우 HTTPS/443을 사용하려면 S3 엔드포인트 인증서를 ONTAP 클러스터로 로드해야 합니다. [VPC](#page-7-0) [엔드포인트](#page-7-0) [인터페이스를](#page-7-0) [설정하고](#page-7-0) [S3](#page-7-0) 인증[서를](#page-7-0) [로드하는](#page-7-0) [방법을](#page-7-0) [알아보십시오](#page-7-0)[.](#page-7-0)
- [ONTAP](#page-6-0) [클러스터에](#page-6-0) [S3](#page-6-0) [버킷을](#page-6-0) [액세스할](#page-6-0) [수](#page-6-0) [있는](#page-6-0) [권한이](#page-6-0) [있는지](#page-6-0) [확인합니다](#page-6-0)[.](#page-6-0)

#### **BlueXP**에서 **ONTAP** 클러스터를 검색합니다

오브젝트 스토리지로 콜드 데이터를 계층화하기 전에 BlueXP에서 사내 ONTAP 클러스터를 검색해야 합니다. 클러스터를 추가하려면 클러스터 관리 IP 주소와 admin 사용자 계정의 암호를 알아야 합니다.

["](https://docs.netapp.com/us-en/bluexp-ontap-onprem/task-discovering-ontap.html)[클러스터를](https://docs.netapp.com/us-en/bluexp-ontap-onprem/task-discovering-ontap.html) [검색하는](https://docs.netapp.com/us-en/bluexp-ontap-onprem/task-discovering-ontap.html) [방법에](https://docs.netapp.com/us-en/bluexp-ontap-onprem/task-discovering-ontap.html) [대해](https://docs.netapp.com/us-en/bluexp-ontap-onprem/task-discovering-ontap.html) [알아보십시오](https://docs.netapp.com/us-en/bluexp-ontap-onprem/task-discovering-ontap.html)[".](https://docs.netapp.com/us-en/bluexp-ontap-onprem/task-discovering-ontap.html)

### **AWS** 환경을 준비하십시오

새 클러스터에 대해 데이터 계층화를 설정할 때 서비스에서 S3 버킷을 생성할지, 커넥터가 설정된 AWS 계정에서 기존 S3 버킷을 선택할지 묻는 메시지가 표시됩니다. AWS 계정에는 BlueXP 계층화에 입력할 수 있는 권한 및 액세스 키가 있어야 합니다. ONTAP 클러스터는 액세스 키를 사용하여 S3의 내외부로 데이터를 계층화합니다.

기본적으로 계층화 서비스에서는 버킷이 생성됩니다. 자체 버킷을 사용하려는 경우 계층화 활성화 마법사를 시작하기 전에 버킷을 생성한 다음 마법사에서 해당 버킷을 선택할 수 있습니다. ["BlueXP](https://docs.netapp.com/us-en/bluexp-s3-storage/task-add-s3-bucket.html)[에서](https://docs.netapp.com/us-en/bluexp-s3-storage/task-add-s3-bucket.html) [S3](https://docs.netapp.com/us-en/bluexp-s3-storage/task-add-s3-bucket.html) [버킷을](https://docs.netapp.com/us-en/bluexp-s3-storage/task-add-s3-bucket.html) [생성하는](https://docs.netapp.com/us-en/bluexp-s3-storage/task-add-s3-bucket.html) [방법을](https://docs.netapp.com/us-en/bluexp-s3-storage/task-add-s3-bucket.html) [알아보십시오](https://docs.netapp.com/us-en/bluexp-s3-storage/task-add-s3-bucket.html)[".](https://docs.netapp.com/us-en/bluexp-s3-storage/task-add-s3-bucket.html) 버킷은 볼륨의 비활성 데이터를 저장하는 용도로만 사용해야 하며 다른 용도로는 사용할 수 없습니다. S3 버킷은 에 있어야 합니다 ["BlueXP](https://docs.netapp.com/ko-kr/bluexp-tiering/reference-aws-support.html#supported-aws-regions) [계층화를](https://docs.netapp.com/ko-kr/bluexp-tiering/reference-aws-support.html#supported-aws-regions) [지원하는](https://docs.netapp.com/ko-kr/bluexp-tiering/reference-aws-support.html#supported-aws-regions) [지](https://docs.netapp.com/ko-kr/bluexp-tiering/reference-aws-support.html#supported-aws-regions)[역](https://docs.netapp.com/ko-kr/bluexp-tiering/reference-aws-support.html#supported-aws-regions)[".](https://docs.netapp.com/ko-kr/bluexp-tiering/reference-aws-support.html#supported-aws-regions)

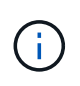

계층적 데이터가 특정 일 후에 로 전환되는 저렴한 비용의 스토리지 클래스를 사용하도록 BlueXP 계층화를 구성하려는 경우, AWS 계정에서 버킷을 설정할 때 라이프사이클 규칙을 선택하지 않아야 합니다. BlueXP 계층화는 라이프사이클 전환을 관리합니다.

<span id="page-6-0"></span>**S3** 권한 설정

두 가지 권한 집합을 구성해야 합니다.

- S3 버킷을 생성하고 관리할 수 있도록 Connector에 대한 사용 권한.
- S3 버킷에서 데이터를 읽고 쓸 수 있도록 사내 ONTAP 클러스터에 대한 권한.

#### 단계

1. \* 커넥터 권한 \*:

- 확인합니다 ["](https://docs.netapp.com/us-en/bluexp-setup-admin/reference-permissions-aws.html#iam-policies)[그러한](https://docs.netapp.com/us-en/bluexp-setup-admin/reference-permissions-aws.html#iam-policies) [S3](https://docs.netapp.com/us-en/bluexp-setup-admin/reference-permissions-aws.html#iam-policies) [권한](https://docs.netapp.com/us-en/bluexp-setup-admin/reference-permissions-aws.html#iam-policies)["](https://docs.netapp.com/us-en/bluexp-setup-admin/reference-permissions-aws.html#iam-policies) 는 Connector에 권한을 제공하는 IAM 역할의 일부입니다. Connector를 처음 배포할 때 기본적으로 포함되어 있어야 합니다. 그렇지 않은 경우 누락된 사용 권한을 추가해야 합니다. 를 참조하십시오 ["AWS](https://docs.aws.amazon.com/IAM/latest/UserGuide/access_policies_manage-edit.html) [설명서](https://docs.aws.amazon.com/IAM/latest/UserGuide/access_policies_manage-edit.html)[: IAM](https://docs.aws.amazon.com/IAM/latest/UserGuide/access_policies_manage-edit.html) 정[책](https://docs.aws.amazon.com/IAM/latest/UserGuide/access_policies_manage-edit.html) [편집](https://docs.aws.amazon.com/IAM/latest/UserGuide/access_policies_manage-edit.html)["](https://docs.aws.amazon.com/IAM/latest/UserGuide/access_policies_manage-edit.html) 를 참조하십시오.
- BlueXP 계층화가 생성하는 기본 버킷에는 "fabric-pool"이라는 접두사가 있습니다. 버킷에 다른 접두사를 사용하려면 사용할 이름으로 권한을 사용자 지정해야 합니다. S3 사용 권한에는 회선이 표시됩니다 "Resource": ["arn:aws:s3:::fabric-pool\*"]. "fabric-pool"을 사용하려는 접두사로 변경해야 합니다. 예를 들어 "Tiering-1"을 버킷의 접두사로 사용하려면 이 줄을 로 변경합니다 "Resource": ["arn:aws:s3:::tiering-1\*"].

동일한 BlueXP 계정에서 추가 클러스터에 사용할 버킷에 다른 접두사를 사용하려면 다른 버킷의 접두사를 가진

다른 줄을 추가할 수 있습니다. 예를 들면 다음과 같습니다.

```
"Resource": ["arn:aws:s3:::tiering-1*"]
"Resource": ["arn:aws:s3:::tiering-2*"]
```
고유 버킷을 만들고 표준 접두사를 사용하지 않는 경우 이 라인을 로 변경해야 합니다 "Resource": ["arn:aws:s3:::\*"] 모든 버킷이 인식됩니다. 그러나 이렇게 하면 볼륨의 비활성 데이터를 보관하도록 설계된 버킷을 사용하지 않고 모든 버킷을 노출할 수 있습니다.

2. \* 클러스터 권한 \*:

◦ 서비스를 활성화하면 계층화 마법사에서 액세스 키와 암호 키를 입력하라는 메시지가 표시됩니다. 이러한 자격 증명은 ONTAP 클러스터에 전달되므로 ONTAP은 데이터를 S3 버킷으로 계층화할 수 있습니다. 이를 위해서는 다음과 같은 권한을 가진 IAM 사용자를 생성해야 합니다.

```
"s3:ListAllMyBuckets",
"s3:ListBucket",
"s3:GetBucketLocation",
"s3:GetObject",
"s3:PutObject",
"s3:DeleteObject"
```
를 참조하십시오 ["AWS](https://docs.aws.amazon.com/IAM/latest/UserGuide/id_roles_create_for-user.html) [설명서](https://docs.aws.amazon.com/IAM/latest/UserGuide/id_roles_create_for-user.html)[: IAM](https://docs.aws.amazon.com/IAM/latest/UserGuide/id_roles_create_for-user.html) [사용자에게](https://docs.aws.amazon.com/IAM/latest/UserGuide/id_roles_create_for-user.html) [권한을](https://docs.aws.amazon.com/IAM/latest/UserGuide/id_roles_create_for-user.html) 위임[하기](https://docs.aws.amazon.com/IAM/latest/UserGuide/id_roles_create_for-user.html) [위한](https://docs.aws.amazon.com/IAM/latest/UserGuide/id_roles_create_for-user.html) [역](https://docs.aws.amazon.com/IAM/latest/UserGuide/id_roles_create_for-user.html)[할](https://docs.aws.amazon.com/IAM/latest/UserGuide/id_roles_create_for-user.html) [생성](https://docs.aws.amazon.com/IAM/latest/UserGuide/id_roles_create_for-user.html)["](https://docs.aws.amazon.com/IAM/latest/UserGuide/id_roles_create_for-user.html) 를 참조하십시오.

3. 액세스 키를 만들거나 찾습니다.

BlueXP 계층화는 액세스 키를 ONTAP 클러스터에 전달합니다. 자격 증명은 BlueXP 계층화 서비스에 저장되지 않습니다.

["AWS](https://docs.aws.amazon.com/IAM/latest/UserGuide/id_credentials_access-keys.html) [설명서](https://docs.aws.amazon.com/IAM/latest/UserGuide/id_credentials_access-keys.html)[: IAM](https://docs.aws.amazon.com/IAM/latest/UserGuide/id_credentials_access-keys.html) [사용자를](https://docs.aws.amazon.com/IAM/latest/UserGuide/id_credentials_access-keys.html) [위한](https://docs.aws.amazon.com/IAM/latest/UserGuide/id_credentials_access-keys.html) [액세스](https://docs.aws.amazon.com/IAM/latest/UserGuide/id_credentials_access-keys.html) [키](https://docs.aws.amazon.com/IAM/latest/UserGuide/id_credentials_access-keys.html) [관리](https://docs.aws.amazon.com/IAM/latest/UserGuide/id_credentials_access-keys.html)["](https://docs.aws.amazon.com/IAM/latest/UserGuide/id_credentials_access-keys.html)

<span id="page-7-0"></span>**VPC** 엔드포인트 인터페이스를 사용하여 전용 연결을 위해 시스템을 구성합니다

표준 공용 인터넷 연결을 사용하려는 경우 모든 권한은 Connector에 의해 설정되며 다른 작업은 필요하지 않습니다. 이 연결 유형은 에 나와 있습니다 [위의](#page-3-0) [첫](#page-3-0) [번째](#page-3-0) [다이어그램](#page-3-0).

사내 데이터 센터에서 VPC로 인터넷을 통해 보다 안전하게 연결하려면 계층화 활성화 마법사에서 AWS PrivateLink 연결을 선택할 수 있습니다. VPN 또는 AWS Direct Connect를 사용하여 프라이빗 IP 주소를 사용하는 VPC 엔드포인트 인터페이스를 통해 사내 시스템을 연결하려는 경우 필요합니다. 이 연결 유형은 에 나와 있습니다 [위의](#page-3-0) [두](#page-3-0) [번째](#page-3-0) [다이어그램](#page-3-0).

- 1. Amazon VPC 콘솔 또는 명령줄을 사용하여 인터페이스 엔드포인트 구성을 생성합니다. ["Amazon S3](https://docs.aws.amazon.com/AmazonS3/latest/userguide/privatelink-interface-endpoints.html)[에](https://docs.aws.amazon.com/AmazonS3/latest/userguide/privatelink-interface-endpoints.html) [AWS](https://docs.aws.amazon.com/AmazonS3/latest/userguide/privatelink-interface-endpoints.html) [PrivateLink](https://docs.aws.amazon.com/AmazonS3/latest/userguide/privatelink-interface-endpoints.html)[를](https://docs.aws.amazon.com/AmazonS3/latest/userguide/privatelink-interface-endpoints.html) [사용하는](https://docs.aws.amazon.com/AmazonS3/latest/userguide/privatelink-interface-endpoints.html) [방법에](https://docs.aws.amazon.com/AmazonS3/latest/userguide/privatelink-interface-endpoints.html) [대한](https://docs.aws.amazon.com/AmazonS3/latest/userguide/privatelink-interface-endpoints.html) [자세한](https://docs.aws.amazon.com/AmazonS3/latest/userguide/privatelink-interface-endpoints.html) [정보를](https://docs.aws.amazon.com/AmazonS3/latest/userguide/privatelink-interface-endpoints.html) [확인하십시오](https://docs.aws.amazon.com/AmazonS3/latest/userguide/privatelink-interface-endpoints.html)[".](https://docs.aws.amazon.com/AmazonS3/latest/userguide/privatelink-interface-endpoints.html)
- 2. BlueXP 커넥터와 관련된 보안 그룹 구성을 수정합니다. 정책을 "사용자 지정"("전체 액세스"에서)으로 변경해야 하며 반드시 다음을 수행해야 합니다 [필요한](#page-6-0) [S3](#page-6-0) [커넥터](#page-6-0) [권한을](#page-6-0) [추가합니다](#page-6-0) 앞서 설명한 것처럼.

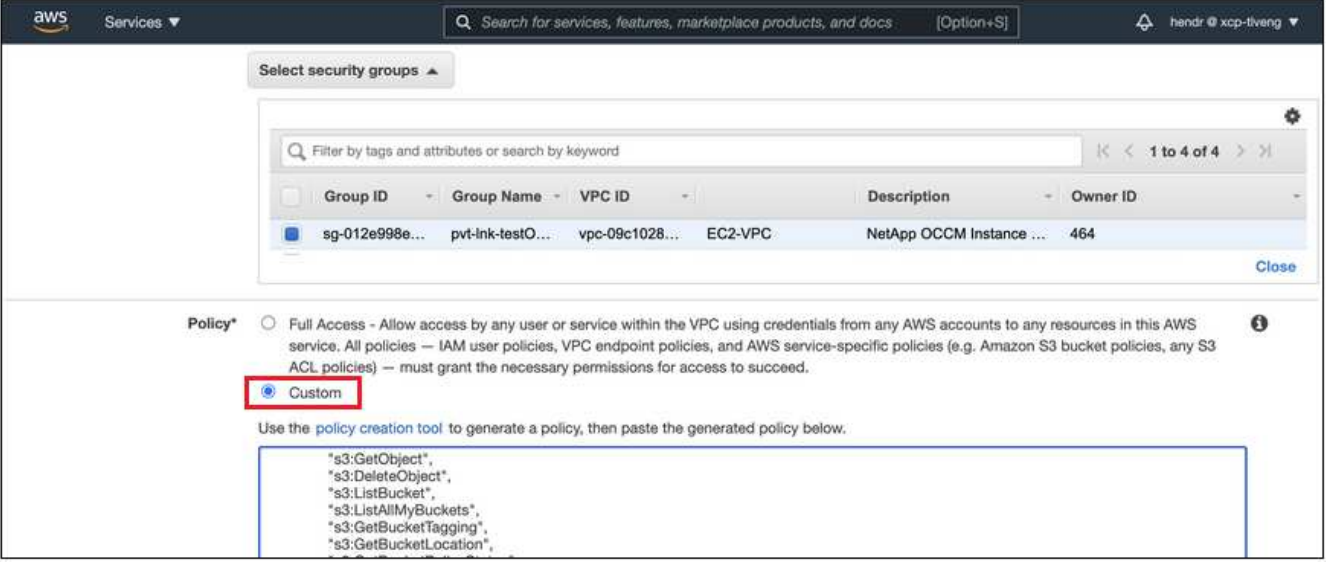

개인 엔드포인트와 통신하는 데 포트 80(HTTP)을 사용하는 경우 모두 설정됩니다. 지금 클러스터에서 BlueXP 계층화를 활성화할 수 있습니다.

개인 엔드포인트와 통신하는 데 포트 443(HTTPS)을 사용하는 경우 다음 4단계에 표시된 것처럼 VPC S3 엔드포인트에서 인증서를 복사하여 ONTAP 클러스터에 추가해야 합니다.

3. AWS 콘솔에서 엔드포인트의 DNS 이름을 가져옵니다.

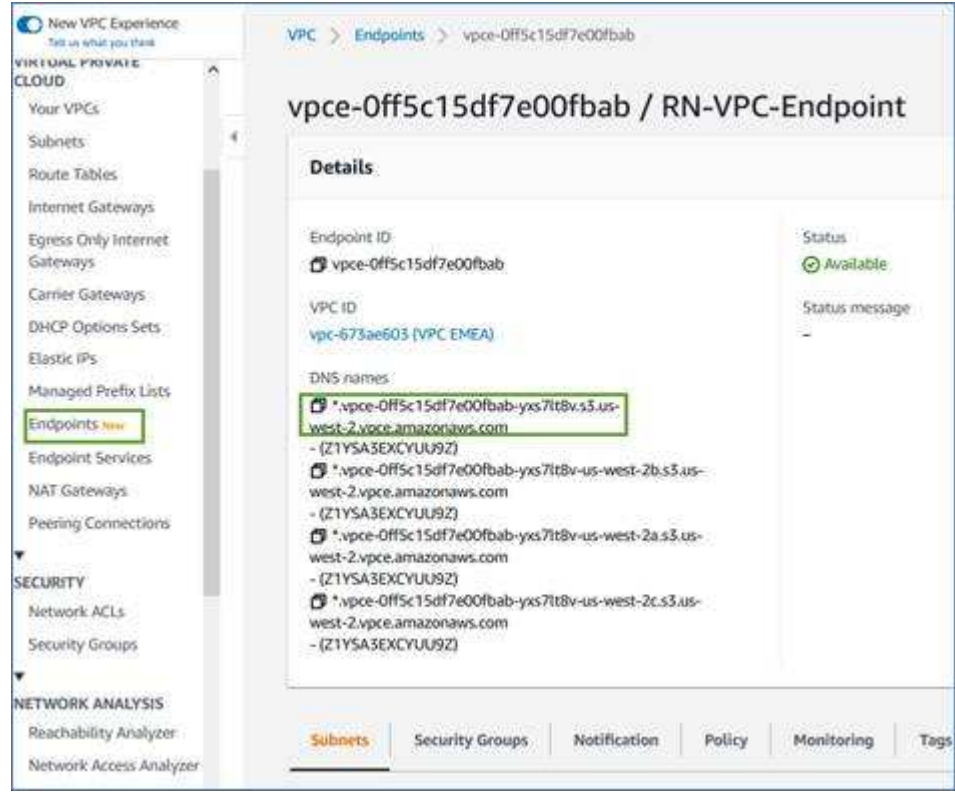

4. VPC S3 엔드포인트에서 인증서를 가져옵니다. 당신은 이렇게 합니다 ["BlueXP Connector](https://docs.netapp.com/us-en/bluexp-setup-admin/task-managing-connectors.html#connect-to-the-linux-vm)[를](https://docs.netapp.com/us-en/bluexp-setup-admin/task-managing-connectors.html#connect-to-the-linux-vm) [호스팅하는](https://docs.netapp.com/us-en/bluexp-setup-admin/task-managing-connectors.html#connect-to-the-linux-vm) [VM](https://docs.netapp.com/us-en/bluexp-setup-admin/task-managing-connectors.html#connect-to-the-linux-vm)[에](https://docs.netapp.com/us-en/bluexp-setup-admin/task-managing-connectors.html#connect-to-the-linux-vm) [로그인합니다](https://docs.netapp.com/us-en/bluexp-setup-admin/task-managing-connectors.html#connect-to-the-linux-vm)["](https://docs.netapp.com/us-en/bluexp-setup-admin/task-managing-connectors.html#connect-to-the-linux-vm) 다음 명령을 실행합니다. 엔드포인트의 DNS 이름을 입력할 때 "\*"를 대체하여 "bucket"을 앞에 추가합니다.

```
[ec2-user@ip-10-160-4-68 ~]$ openssl s_client -connect bucket.vpce-
0ff5c15df7e00fbab-yxs7lt8v.s3.us-west-2.vpce.amazonaws.com:443
-showcerts
```
5. 이 명령의 출력에서 S3 인증서(BEGIN /end certificate 태그 사이에 있는 모든 데이터)를 복사합니다.

```
Certificate chain
0 s:/CN=s3.us-west-2.amazonaws.com`
     i:/C=US/O=Amazon/OU=Server CA 1B/CN=Amazon
-----BEGIN CERTIFICATE-----
MIIM6zCCC9OgAwIBAgIQA7MGJ4FaDBR8uL0KR3oltTANBgkqhkiG9w0BAQsFADBG
…
…
GqvbOz/oO2NWLLFCqI+xmkLcMiPrZy+/6Af+HH2mLCM4EsI2b+IpBmPkriWnnxo=
-----END CERTIFICATE-----
```
6. ONTAP 클러스터 CLI에 로그인하여 다음 명령을 사용하여 복사한 인증서를 적용합니다(자체 스토리지 VM 이름 대체).

```
cluster1::> security certificate install -vserver <svm_name> -type
server-ca
Please enter Certificate: Press <Enter> when done
```
### <span id="page-9-0"></span>첫 번째 클러스터에서 **Amazon S3**로 비활성 데이터 계층화

AWS 환경을 준비한 후 첫 번째 클러스터에서 비활성 데이터 계층화를 시작합니다.

#### 필요한 것

- ["](https://docs.netapp.com/us-en/bluexp-ontap-onprem/task-discovering-ontap.html)[온프레미스](https://docs.netapp.com/us-en/bluexp-ontap-onprem/task-discovering-ontap.html) [작업](https://docs.netapp.com/us-en/bluexp-ontap-onprem/task-discovering-ontap.html) [환경](https://docs.netapp.com/us-en/bluexp-ontap-onprem/task-discovering-ontap.html)["](https://docs.netapp.com/us-en/bluexp-ontap-onprem/task-discovering-ontap.html).
- 필요한 S3 권한이 있는 IAM 사용자를 위한 AWS 액세스 키입니다.

#### 단계

- 1. 사내 ONTAP 작업 환경을 선택합니다.
- 2. 오른쪽 패널에서 계층화 서비스에 대해 \* 활성화 \* 를 클릭합니다.

Amazon S3 계층화 대상이 Canvas의 작업 환경으로 존재하는 경우 클러스터를 작업 환경으로 끌어서 설정 마법사를 시작할 수 있습니다.

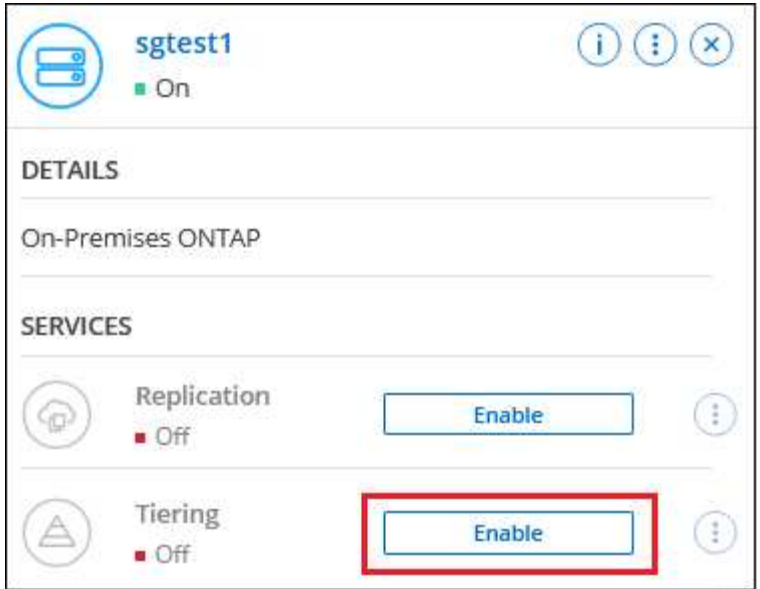

- 3. \* 개체 스토리지 이름 정의 \*: 이 개체 스토리지의 이름을 입력합니다. 이 클러스터에서 애그리게이트와 함께 사용할 수 있는 다른 오브젝트 스토리지와는 고유해야 합니다.
- 4. \* 공급자 선택 \*: \* Amazon Web Services \* 를 선택하고 \* 계속 \* 을 클릭합니다.

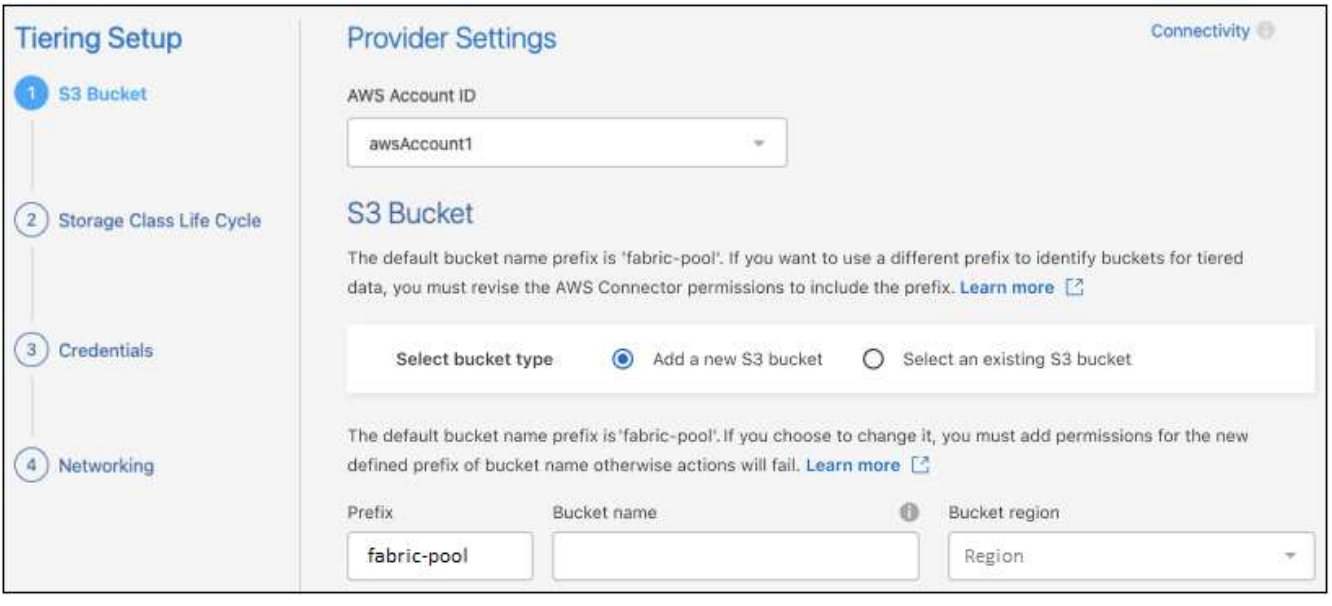

- 5. Tiering Setup \* 페이지의 섹션을 완료하십시오.
	- a. \* S3 버킷 \*: 새 S3 버킷을 추가하거나 기존 S3 버킷을 선택하고 버킷 영역을 선택한 후 \* Continue \* 를 클릭합니다.

온프레미스 커넥터를 사용하는 경우 생성할 기존 S3 버킷 또는 새 S3 버킷에 대한 액세스를 제공하는 AWS 계정 ID를 입력해야 합니다.

Connector에 대한 IAM 정책은 인스턴스가 정확한 접두사로 명명된 버킷에 대해 S3 작업을 수행할 수 있도록 하기 때문에 fabric-pool prefix가 기본적으로 사용됩니다. 예를 들어, S3 bucket fabric-pool-AFF1\_의 이름을 지정할 수 있습니다. 여기서 AFF1은 클러스터의 이름입니다. 계층화에 사용되는 버킷의 접두사를 정의할 수도 있습니다. 을 참조하십시오 [S3](#page-6-0) [사용](#page-6-0) [권한을](#page-6-0) [설정하는](#page-6-0) [중입니다](#page-6-0) 사용할 사용자 지정 접두사를 인식하는 AWS 권한이 있는지 확인합니다.

b. \* 스토리지 클래스 \*: BlueXP 계층화는 계층형 데이터의 라이프사이클 전환을 관리합니다. 데이터는 \_Standard\_class에서 시작되지만 특정 일 수 후에 다른 스토리지 클래스를 데이터에 적용하는 규칙을 생성할 수 있습니다.

계층화된 데이터를 전환하려는 S3 스토리지 클래스와 데이터가 해당 클래스에 할당되기 전의 일 수를 선택하고 \* Continue \* 를 클릭합니다. 예를 들어, 아래 스크린샷은 계층화된 데이터가 객체 스토리지에서 45일 후에 Standard class의 Standard-IA class에 할당됨을 보여 줍니다.

이 스토리지 클래스에 데이터 보존 \* 을 선택하면 데이터가 Standard storage 클래스에 남아 있고 규칙이 적용되지 않습니다. ["](https://docs.netapp.com/ko-kr/bluexp-tiering/reference-aws-support.html)[지원되는](https://docs.netapp.com/ko-kr/bluexp-tiering/reference-aws-support.html) [스토리지](https://docs.netapp.com/ko-kr/bluexp-tiering/reference-aws-support.html) [클래스를](https://docs.netapp.com/ko-kr/bluexp-tiering/reference-aws-support.html) [참조하십시오](https://docs.netapp.com/ko-kr/bluexp-tiering/reference-aws-support.html)["](https://docs.netapp.com/ko-kr/bluexp-tiering/reference-aws-support.html).

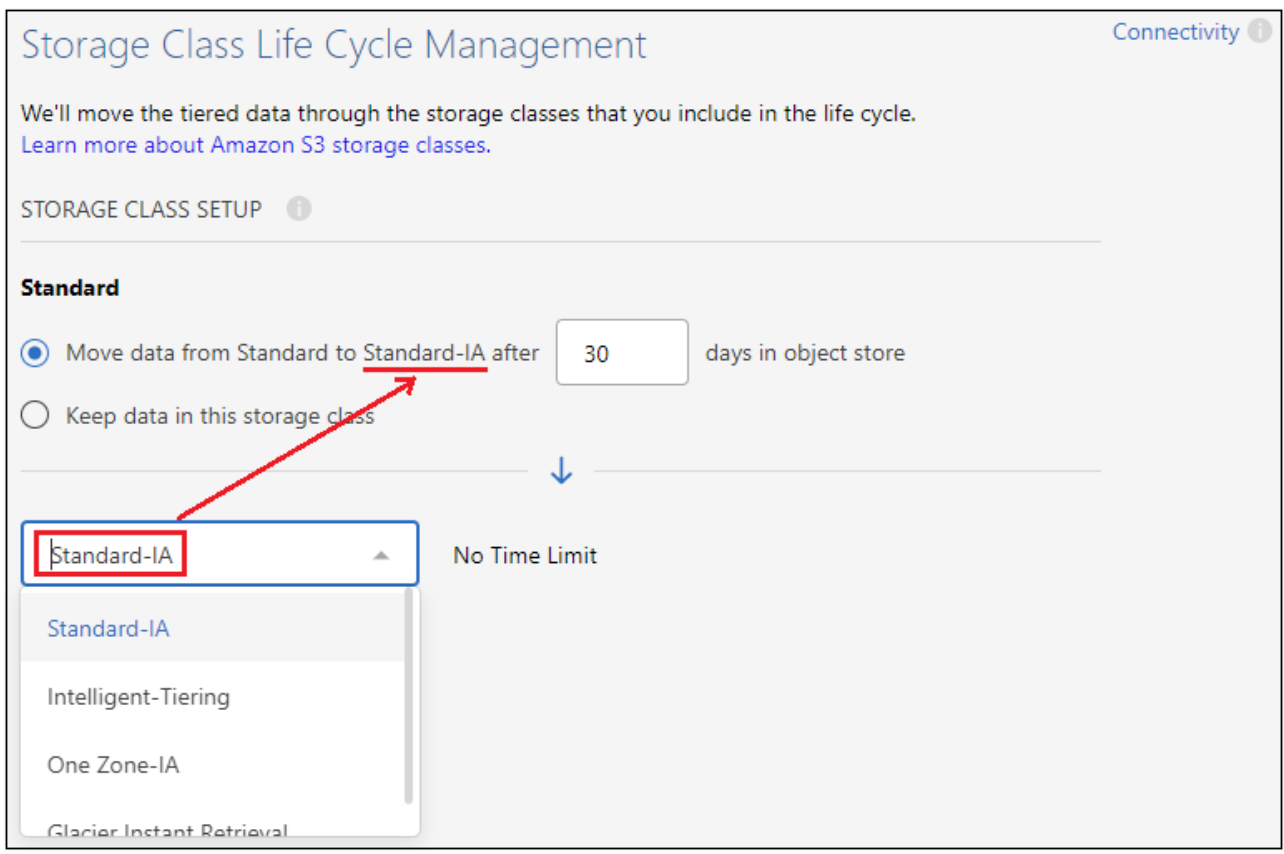

선택한 버킷의 모든 오브젝트에 수명주기 규칙이 적용됩니다.

c. \* 자격 증명 \*: 필요한 S3 권한이 있는 IAM 사용자의 액세스 키 ID와 비밀 키를 입력하고 \* 계속 \* 을 클릭합니다.

IAM 사용자는 \* S3 Bucket \* 페이지에서 선택하거나 생성한 버킷과 동일한 AWS 계정에 있어야 합니다.

d. \* 네트워킹 \*: 네트워킹 세부 정보를 입력하고 \* 계속 \* 을 클릭합니다.

계층화할 볼륨이 상주하는 ONTAP 클러스터에서 IPspace를 선택합니다. 이 IPspace용 인터클러스터 LIF는 클라우드 공급자의 오브젝트 스토리지에 연결할 수 있도록 아웃바운드 인터넷 액세스를 가져야 합니다.

필요에 따라 이전에 구성한 AWS PrivateLink를 사용할지 여부를 선택합니다. [위의](#page-7-0) [설정](#page-7-0) [정보를](#page-7-0) [참조하십시오](#page-7-0)[.](#page-7-0) 끝점 구성을 안내하는 대화 상자가 표시됩니다.

"최대 전송 속도"를 정의하여 비활성 데이터를 오브젝트 저장소에 업로드하는 데 사용할 수 있는 네트워크 대역폭을 설정할 수도 있습니다. 제한된 \* 라디오 버튼을 선택하고 사용할 수 있는 최대 대역폭을 입력하거나 \* 무제한 \* 을

선택하여 제한이 없음을 나타냅니다.

◦

- 6. Tier Volumes\_ 페이지에서 계층화를 구성할 볼륨을 선택하고 계층화 정책 페이지를 시작합니다.
	- 모든 볼륨을 선택하려면 제목 행( <mark>의 Molume Name)</mark>를 클릭하고 \* 볼륨 구성 \* 을 클릭합니다.
	- $\cdot$  여러 볼륨을 선택하려면 각 볼륨에 대한 확인란을 선택합니다 $($  Volume\_1)를 클릭하고 \* 볼륨 구성 \* 을 클릭합니다.

단일 볼륨을 선택하려면 행(또는)을 클릭합니다 아이콘)을 클릭합니다.

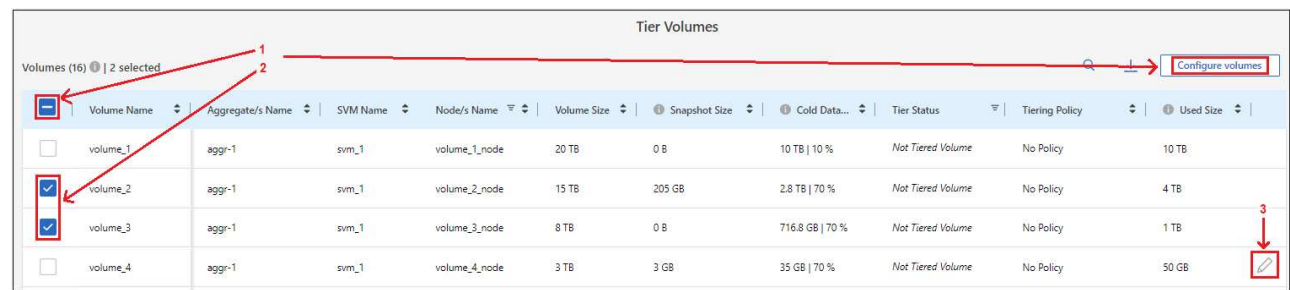

7. Tiering Policy 대화 상자에서 계층화 정책을 선택하고 선택한 볼륨의 냉각 날짜를 필요에 따라 조정한 다음 \* Apply \* 를 클릭합니다.

["](https://docs.netapp.com/ko-kr/bluexp-tiering/concept-cloud-tiering.html#volume-tiering-policies)[볼륨](https://docs.netapp.com/ko-kr/bluexp-tiering/concept-cloud-tiering.html#volume-tiering-policies) [계층화](https://docs.netapp.com/ko-kr/bluexp-tiering/concept-cloud-tiering.html#volume-tiering-policies) [정](https://docs.netapp.com/ko-kr/bluexp-tiering/concept-cloud-tiering.html#volume-tiering-policies)[책](https://docs.netapp.com/ko-kr/bluexp-tiering/concept-cloud-tiering.html#volume-tiering-policies) [및](https://docs.netapp.com/ko-kr/bluexp-tiering/concept-cloud-tiering.html#volume-tiering-policies) [냉](https://docs.netapp.com/ko-kr/bluexp-tiering/concept-cloud-tiering.html#volume-tiering-policies)[각](https://docs.netapp.com/ko-kr/bluexp-tiering/concept-cloud-tiering.html#volume-tiering-policies) [일에](https://docs.netapp.com/ko-kr/bluexp-tiering/concept-cloud-tiering.html#volume-tiering-policies) [대해](https://docs.netapp.com/ko-kr/bluexp-tiering/concept-cloud-tiering.html#volume-tiering-policies) [자세히](https://docs.netapp.com/ko-kr/bluexp-tiering/concept-cloud-tiering.html#volume-tiering-policies) [알아보십시오](https://docs.netapp.com/ko-kr/bluexp-tiering/concept-cloud-tiering.html#volume-tiering-policies)["](https://docs.netapp.com/ko-kr/bluexp-tiering/concept-cloud-tiering.html#volume-tiering-policies).

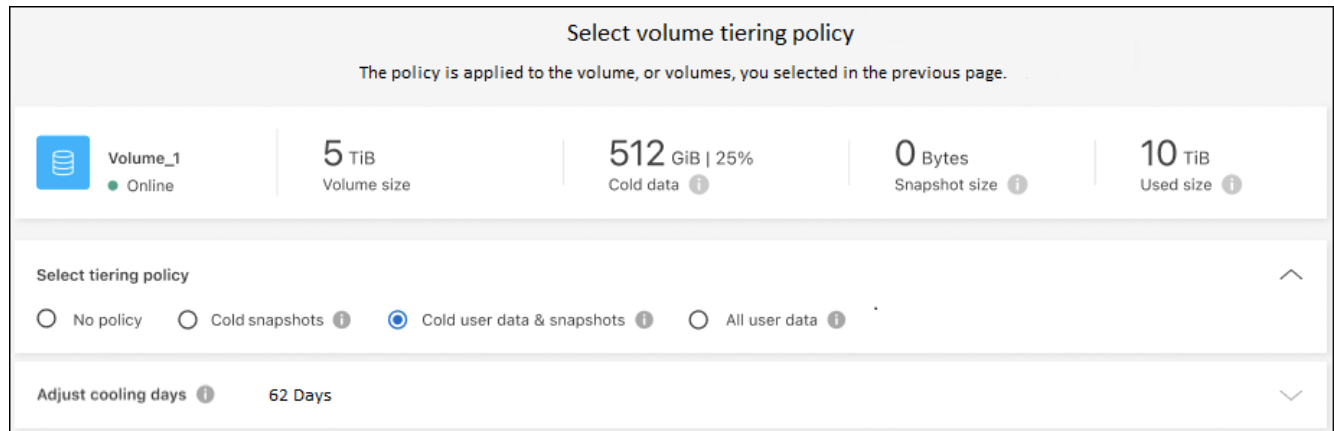

결과

클러스터의 볼륨에서 S3 오브젝트 스토리지로 데이터 계층화를 성공적으로 설정했습니다.

#### 다음 단계

["BlueXP](https://docs.netapp.com/ko-kr/bluexp-tiering/task-licensing-cloud-tiering.html) [계층화](https://docs.netapp.com/ko-kr/bluexp-tiering/task-licensing-cloud-tiering.html) [서비스에](https://docs.netapp.com/ko-kr/bluexp-tiering/task-licensing-cloud-tiering.html) [가입해야](https://docs.netapp.com/ko-kr/bluexp-tiering/task-licensing-cloud-tiering.html) [합니다](https://docs.netapp.com/ko-kr/bluexp-tiering/task-licensing-cloud-tiering.html)["](https://docs.netapp.com/ko-kr/bluexp-tiering/task-licensing-cloud-tiering.html).

클러스터의 활성 및 비활성 데이터에 대한 정보를 검토할 수 있습니다. ["](https://docs.netapp.com/ko-kr/bluexp-tiering/task-managing-tiering.html)[계층화](https://docs.netapp.com/ko-kr/bluexp-tiering/task-managing-tiering.html) [설정](https://docs.netapp.com/ko-kr/bluexp-tiering/task-managing-tiering.html) [관리에](https://docs.netapp.com/ko-kr/bluexp-tiering/task-managing-tiering.html) [대해](https://docs.netapp.com/ko-kr/bluexp-tiering/task-managing-tiering.html) [자세히](https://docs.netapp.com/ko-kr/bluexp-tiering/task-managing-tiering.html) [알아보십시오](https://docs.netapp.com/ko-kr/bluexp-tiering/task-managing-tiering.html)["](https://docs.netapp.com/ko-kr/bluexp-tiering/task-managing-tiering.html).

또한, 클러스터에 있는 특정 애그리게이트의 데이터를 여러 오브젝트 저장소로 계층화하려는 경우 추가 오브젝트 스토리지를 생성할 수 있습니다. 또는 계층화된 데이터가 추가 오브젝트 저장소로 복제되는 FabricPool 미러링을 사용하려는 경우 ["](https://docs.netapp.com/ko-kr/bluexp-tiering/task-managing-object-storage.html)[오브젝트](https://docs.netapp.com/ko-kr/bluexp-tiering/task-managing-object-storage.html) [저장소](https://docs.netapp.com/ko-kr/bluexp-tiering/task-managing-object-storage.html) [관리에](https://docs.netapp.com/ko-kr/bluexp-tiering/task-managing-object-storage.html) [대해](https://docs.netapp.com/ko-kr/bluexp-tiering/task-managing-object-storage.html) [자세히](https://docs.netapp.com/ko-kr/bluexp-tiering/task-managing-object-storage.html) [알아보십시오](https://docs.netapp.com/ko-kr/bluexp-tiering/task-managing-object-storage.html)[".](https://docs.netapp.com/ko-kr/bluexp-tiering/task-managing-object-storage.html)

# <span id="page-13-0"></span>사내 **ONTAP** 클러스터에서 **Azure Blob** 스토리지로 데이터 계층화

비활성 데이터를 Azure Blob 저장소에 계층화하여 온프레미스 ONTAP 클러스터의 여유 공간을 확보합니다.

빠른 시작

1

다음 단계를 따라 빠르게 시작하거나 나머지 섹션을 아래로 스크롤하여 자세한 내용을 확인하십시오.

 **Azure Blob** 저장소에 데이터를 계층화할 준비를 합니다

다음이 필요합니다.

- ONTAP 9.4 이상을 실행하고 Azure Blob 저장소에 HTTPS를 연결하는 온프레미스 ONTAP 클러스터 ["](https://docs.netapp.com/us-en/bluexp-ontap-onprem/task-discovering-ontap.html)[클러스터를](https://docs.netapp.com/us-en/bluexp-ontap-onprem/task-discovering-ontap.html) [검색하는](https://docs.netapp.com/us-en/bluexp-ontap-onprem/task-discovering-ontap.html) [방법에](https://docs.netapp.com/us-en/bluexp-ontap-onprem/task-discovering-ontap.html) [대해](https://docs.netapp.com/us-en/bluexp-ontap-onprem/task-discovering-ontap.html) [알아보십시오](https://docs.netapp.com/us-en/bluexp-ontap-onprem/task-discovering-ontap.html)[".](https://docs.netapp.com/us-en/bluexp-ontap-onprem/task-discovering-ontap.html)
- Azure VNET 또는 구내에 설치된 커넥터.
- 데이터 센터의 ONTAP 클러스터, Azure 스토리지 및 BlueXP 계층화 서비스에 대한 아웃바운드 HTTPS 연결을 가능하게 하는 커넥터용 네트워킹.

계층화 설정

BlueXP에서 사내 ONTAP 작업 환경을 선택하고 계층화 서비스에 대해 \* 활성화 \* 를 클릭한 다음 화면의 지시에 따라 데이터를 Azure Blob 저장소에 계층화합니다.

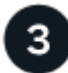

라이센스를 설정합니다

무료 평가판 사용 기간이 끝나면 선불 종량제 구독, ONTAP BlueXP 계층화 라이센스 또는 다음 두 가지 BYOL 조합을 통한 BlueXP 계층화 비용 지불:

- Azure 마켓플레이스에서 구독하려면 ["BlueXP Marketplace](https://azuremarketplace.microsoft.com/en-us/marketplace/apps/netapp.cloud-manager?tab=Overview) [오퍼링으로](https://azuremarketplace.microsoft.com/en-us/marketplace/apps/netapp.cloud-manager?tab=Overview) [이동합니다](https://azuremarketplace.microsoft.com/en-us/marketplace/apps/netapp.cloud-manager?tab=Overview)["](https://azuremarketplace.microsoft.com/en-us/marketplace/apps/netapp.cloud-manager?tab=Overview)를 클릭하고 \* 가입 \* 을 클릭한 다음 화면의 지시를 따릅니다.
- BlueXP 계층화 BYOL 라이센스를 사용하여 비용을 지불하려면 mailto:ng-cloudtiering@netapp.com?subject=Licensing [구매 시 문의하기]를 클릭한 다음 ["BlueXP](https://docs.netapp.com/ko-kr/bluexp-tiering/task-licensing-cloud-tiering.html#add-bluexp-tiering-byol-licenses-to-your-account) [디지털](https://docs.netapp.com/ko-kr/bluexp-tiering/task-licensing-cloud-tiering.html#add-bluexp-tiering-byol-licenses-to-your-account) [지갑에서](https://docs.netapp.com/ko-kr/bluexp-tiering/task-licensing-cloud-tiering.html#add-bluexp-tiering-byol-licenses-to-your-account) [계정에](https://docs.netapp.com/ko-kr/bluexp-tiering/task-licensing-cloud-tiering.html#add-bluexp-tiering-byol-licenses-to-your-account) [추가하십시오](https://docs.netapp.com/ko-kr/bluexp-tiering/task-licensing-cloud-tiering.html#add-bluexp-tiering-byol-licenses-to-your-account)[".](https://docs.netapp.com/ko-kr/bluexp-tiering/task-licensing-cloud-tiering.html#add-bluexp-tiering-byol-licenses-to-your-account)

### 요구 사항

ONTAP 클러스터에 대한 지원을 확인하고, 네트워킹을 설정하고, 오브젝트 스토리지를 준비합니다.

다음 이미지는 각 구성 요소와 이러한 구성 요소 간에 준비해야 하는 연결을 보여 줍니다.

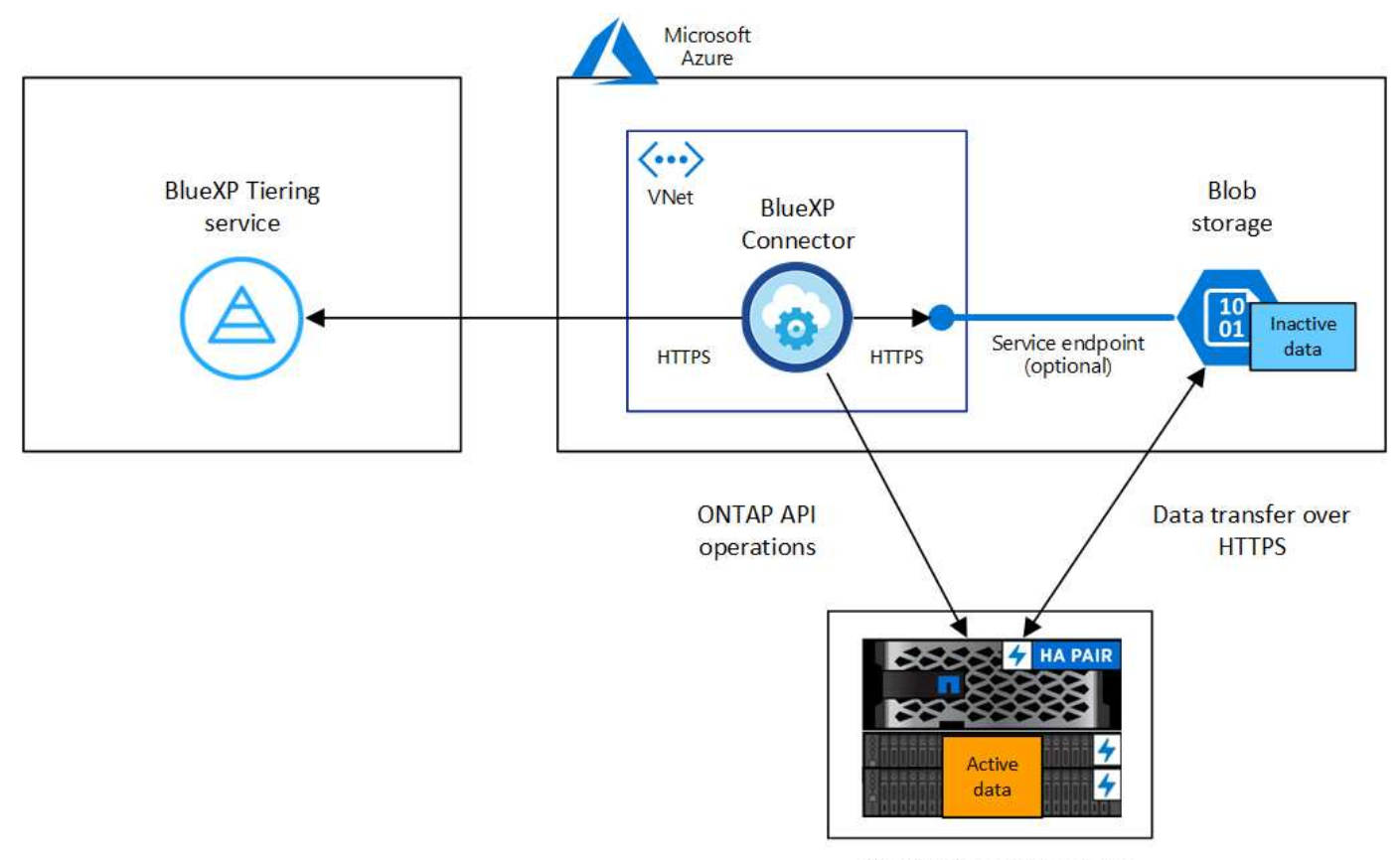

On-premises data center

Connector와 Blob 스토리지 간의 통신은 오브젝트 스토리지 설정에만 사용됩니다. Connector는 클라우드 대신 온프레미스에 상주할 수 있습니다.

#### **ONTAP** 클러스터 준비

 $(i)$ 

Azure Blob 저장소에 데이터를 계층화할 경우 ONTAP 클러스터는 다음 요구사항을 충족해야 합니다.

#### 지원되는 **ONTAP** 플랫폼

- ONTAP 9.8 이상을 사용하는 경우 AFF 시스템 또는 All-SSD 애그리게이트 또는 All-HDD 애그리게이트를 포함한 FAS 시스템의 데이터를 계층화할 수 있습니다.
- ONTAP 9.7 이하 버전을 사용하는 경우: AFF 시스템 또는 All-SSD 애그리게이트를 사용하는 FAS 시스템의 데이터를 계층화할 수 있습니다.

지원되는 **ONTAP** 버전입니다

ONTAP 9.4 이상

#### 클러스터 네트워킹 요구 사항

• ONTAP 클러스터는 포트 443을 통해 Azure Blob 스토리지에 대한 HTTPS 연결을 시작합니다.

ONTAP는 오브젝트 스토리지 간에 데이터를 읽고 씁니다. 오브젝트 스토리지는 한 번도 시작되고, 응답 하기만 합니다.

ExpressRoute는 더 우수한 성능과 더 낮은 데이터 전송 비용을 제공하지만 ONTAP 클러스터와 Azure Blob 스토리지 간에는 필요하지 않습니다. 그러나 이것이 권장 모범 사례입니다.

• Azure VNET 또는 구내에 상주할 수 있는 Connector에서 인바운드 연결이 필요합니다.

클러스터와 BlueXP 계층화 서비스를 연결할 필요가 없습니다.

• 계층화할 볼륨을 호스팅하는 각 ONTAP 노드에 인터클러스터 LIF가 필요합니다. LIF는 ONTAP가 오브젝트 스토리지에 연결하는 데 사용해야 하는 IPspace 와 연결되어 있어야 합니다.

데이터 계층화를 설정할 때, BlueXP 계층화는 사용할 IPspace를 묻는 메시지를 표시합니다. 각 LIF가 연결되는 IPspace를 선택해야 합니다. 이는 여러분이 생성한 "기본" IPspace 또는 사용자 지정 IPspace가 될 수 있습니다. 에 대해 자세히 알아보십시오 ["LIF"](https://docs.netapp.com/us-en/ontap/networking/create_a_lif.html) 및 ["IPspace".](https://docs.netapp.com/us-en/ontap/networking/standard_properties_of_ipspaces.html)

지원되는 볼륨 및 애그리게이트

BlueXP 계층화가 계층화할 수 있는 총 볼륨 수는 ONTAP 시스템의 볼륨 수보다 적을 수 있습니다. 이는 볼륨을 일부 애그리게이트로 계층화할 수 없기 때문입니다. 에 대한 ONTAP 설명서를 참조하십시오 ["FabricPool](https://docs.netapp.com/us-en/ontap/fabricpool/requirements-concept.html#functionality-or-features-not-supported-by-fabricpool)[에서](https://docs.netapp.com/us-en/ontap/fabricpool/requirements-concept.html#functionality-or-features-not-supported-by-fabricpool) [지원하지](https://docs.netapp.com/us-en/ontap/fabricpool/requirements-concept.html#functionality-or-features-not-supported-by-fabricpool) [않는](https://docs.netapp.com/us-en/ontap/fabricpool/requirements-concept.html#functionality-or-features-not-supported-by-fabricpool) [기능](https://docs.netapp.com/us-en/ontap/fabricpool/requirements-concept.html#functionality-or-features-not-supported-by-fabricpool) [또는](https://docs.netapp.com/us-en/ontap/fabricpool/requirements-concept.html#functionality-or-features-not-supported-by-fabricpool) [기능입니다](https://docs.netapp.com/us-en/ontap/fabricpool/requirements-concept.html#functionality-or-features-not-supported-by-fabricpool)[".](https://docs.netapp.com/us-en/ontap/fabricpool/requirements-concept.html#functionality-or-features-not-supported-by-fabricpool)

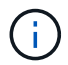

BlueXP 계층화는 ONTAP 9.5부터 FlexGroup 볼륨을 지원합니다. 설치 프로그램은 다른 볼륨과 동일하게 작동합니다.

**ONTAP** 클러스터 검색

콜드 데이터의 계층화를 시작하려면 먼저 BlueXP에서 온프레미스 ONTAP 작업 환경을 만들어야 합니다.

["](https://docs.netapp.com/us-en/bluexp-ontap-onprem/task-discovering-ontap.html)[클러스터를](https://docs.netapp.com/us-en/bluexp-ontap-onprem/task-discovering-ontap.html) [검색하는](https://docs.netapp.com/us-en/bluexp-ontap-onprem/task-discovering-ontap.html) [방법에](https://docs.netapp.com/us-en/bluexp-ontap-onprem/task-discovering-ontap.html) [대해](https://docs.netapp.com/us-en/bluexp-ontap-onprem/task-discovering-ontap.html) [알아보십시오](https://docs.netapp.com/us-en/bluexp-ontap-onprem/task-discovering-ontap.html)[".](https://docs.netapp.com/us-en/bluexp-ontap-onprem/task-discovering-ontap.html)

커넥터 작성 또는 전환

데이터를 클라우드에 계층화하려면 Connector가 필요합니다. Azure Blob 저장소에 데이터를 계층화할 때 Azure VNET 또는 사내에서 Connector를 사용할 수 있습니다. 새 커넥터를 만들거나 현재 선택한 커넥터가 Azure 또는 온프레미스에 있는지 확인해야 합니다.

- ["](https://docs.netapp.com/us-en/bluexp-setup-admin/concept-connectors.html)[커넥터에](https://docs.netapp.com/us-en/bluexp-setup-admin/concept-connectors.html) [대해](https://docs.netapp.com/us-en/bluexp-setup-admin/concept-connectors.html) [자세히](https://docs.netapp.com/us-en/bluexp-setup-admin/concept-connectors.html) [알아보십시오](https://docs.netapp.com/us-en/bluexp-setup-admin/concept-connectors.html)["](https://docs.netapp.com/us-en/bluexp-setup-admin/concept-connectors.html)
- ["Azure](https://docs.netapp.com/us-en/bluexp-setup-admin/task-quick-start-connector-azure.html)[에서](https://docs.netapp.com/us-en/bluexp-setup-admin/task-quick-start-connector-azure.html) [커넥터](https://docs.netapp.com/us-en/bluexp-setup-admin/task-quick-start-connector-azure.html) [배포](https://docs.netapp.com/us-en/bluexp-setup-admin/task-quick-start-connector-azure.html)["](https://docs.netapp.com/us-en/bluexp-setup-admin/task-quick-start-connector-azure.html)
- ["Linux](https://docs.netapp.com/us-en/bluexp-setup-admin/task-quick-start-connector-on-prem.html) [호스트에](https://docs.netapp.com/us-en/bluexp-setup-admin/task-quick-start-connector-on-prem.html) [커넥터](https://docs.netapp.com/us-en/bluexp-setup-admin/task-quick-start-connector-on-prem.html) [설치](https://docs.netapp.com/us-en/bluexp-setup-admin/task-quick-start-connector-on-prem.html)["](https://docs.netapp.com/us-en/bluexp-setup-admin/task-quick-start-connector-on-prem.html)

필요한 커넥터 권한이 있는지 확인합니다

BlueXP 버전 3.9.25 이상을 사용하여 커넥터를 만든 경우 모두 설정됩니다. Connector가 Azure 네트워크 내의 리소스 및 프로세스를 관리하는 데 필요한 권한을 제공하는 사용자 지정 역할은 기본적으로 설정됩니다. 를 참조하십시오 ["](https://docs.netapp.com/us-en/bluexp-setup-admin/reference-permissions-azure.html#custom-role-permissions)[사용자](https://docs.netapp.com/us-en/bluexp-setup-admin/reference-permissions-azure.html#custom-role-permissions) [지정](https://docs.netapp.com/us-en/bluexp-setup-admin/reference-permissions-azure.html#custom-role-permissions) [역](https://docs.netapp.com/us-en/bluexp-setup-admin/reference-permissions-azure.html#custom-role-permissions)[할](https://docs.netapp.com/us-en/bluexp-setup-admin/reference-permissions-azure.html#custom-role-permissions) [권한이](https://docs.netapp.com/us-en/bluexp-setup-admin/reference-permissions-azure.html#custom-role-permissions) [필요합니다](https://docs.netapp.com/us-en/bluexp-setup-admin/reference-permissions-azure.html#custom-role-permissions)["](https://docs.netapp.com/us-en/bluexp-setup-admin/reference-permissions-azure.html#custom-role-permissions) 및 ["BlueXP](https://docs.netapp.com/us-en/bluexp-setup-admin/reference-permissions-azure.html#cloud-tiering) [계층화에](https://docs.netapp.com/us-en/bluexp-setup-admin/reference-permissions-azure.html#cloud-tiering) [필요한](https://docs.netapp.com/us-en/bluexp-setup-admin/reference-permissions-azure.html#cloud-tiering) [특](https://docs.netapp.com/us-en/bluexp-setup-admin/reference-permissions-azure.html#cloud-tiering)[정](https://docs.netapp.com/us-en/bluexp-setup-admin/reference-permissions-azure.html#cloud-tiering) [권한](https://docs.netapp.com/us-en/bluexp-setup-admin/reference-permissions-azure.html#cloud-tiering)[".](https://docs.netapp.com/us-en/bluexp-setup-admin/reference-permissions-azure.html#cloud-tiering)

이전 버전의 BlueXP를 사용하여 Connector를 만든 경우 Azure 계정에 대한 권한 목록을 편집하여 누락된 권한을 추가해야 합니다.

커넥터를 위한 네트워킹 준비

커넥터에 필요한 네트워크 연결이 있는지 확인합니다. 커넥터는 온프레미스 또는 Azure에 설치할 수 있습니다.

단계

1. 커넥터가 설치된 네트워크에서 다음 연결을 사용할 수 있는지 확인합니다.

- 포트 443을 통한 HTTPS 연결을 통해 BlueXP 계층화 서비스 및 Azure Blob 개체 저장소에 연결합니다 [\("](https://docs.netapp.com/us-en/bluexp-setup-admin/task-set-up-networking-azure.html#endpoints-contacted-for-day-to-day-operations)[끝점](https://docs.netapp.com/us-en/bluexp-setup-admin/task-set-up-networking-azure.html#endpoints-contacted-for-day-to-day-operations) [목록을](https://docs.netapp.com/us-en/bluexp-setup-admin/task-set-up-networking-azure.html#endpoints-contacted-for-day-to-day-operations) [참조하십시오](https://docs.netapp.com/us-en/bluexp-setup-admin/task-set-up-networking-azure.html#endpoints-contacted-for-day-to-day-operations)["\)](https://docs.netapp.com/us-en/bluexp-setup-admin/task-set-up-networking-azure.html#endpoints-contacted-for-day-to-day-operations)
- 포트 443을 통해 ONTAP 클러스터 관리 LIF에 HTTPS로 연결합니다
- 2. 필요한 경우 Azure 스토리지에 VNET 서비스 끝점을 설정합니다.

ONTAP 클러스터에서 VNET로의 ExpressRoute 또는 VPN 연결이 있고 커넥터와 Blob 스토리지 간의 통신을 가상 프라이빗 네트워크에 유지하고자 하는 경우 Azure 스토리지에 VNET 서비스 엔드포인트를 사용하는 것이 좋습니다.

**Azure Blob** 저장소 준비 중

계층화를 설정할 때는 사용할 리소스 그룹과 리소스 그룹에 속한 스토리지 계정 및 Azure 컨테이너를 식별해야 합니다. 스토리지 계정을 사용하면 BlueXP 계층화를 통해 데이터 계층화에 사용되는 Blob 컨테이너를 인증하고 액세스할 수 있습니다.

BlueXP 계층화는 Connector를 통해 액세스할 수 있는 모든 지역의 모든 스토리지 계정에 대한 계층화를 지원합니다.

BlueXP 계층화는 General Purpose v2 및 Premium Block Blob 유형의 스토리지 계정만 지원합니다.

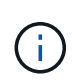

특정 일 수가 지나면 계층형 데이터가 전환될 저비용 액세스 계층을 사용하도록 BlueXP 계층화를 구성하려는 경우, Azure 계정에서 컨테이너를 설정할 때 라이프사이클 규칙을 선택하지 않아야 합니다. BlueXP 계층화는 라이프사이클 전환을 관리합니다.

### 첫 번째 클러스터에서 **Azure Blob** 스토리지로 비활성 데이터 계층화

Azure 환경을 준비한 후 첫 번째 클러스터에서 비활성 데이터의 계층화를 시작합니다.

필요한 것

["](https://docs.netapp.com/us-en/bluexp-ontap-onprem/task-discovering-ontap.html)[온프레미스](https://docs.netapp.com/us-en/bluexp-ontap-onprem/task-discovering-ontap.html) [작업](https://docs.netapp.com/us-en/bluexp-ontap-onprem/task-discovering-ontap.html) [환경](https://docs.netapp.com/us-en/bluexp-ontap-onprem/task-discovering-ontap.html)["](https://docs.netapp.com/us-en/bluexp-ontap-onprem/task-discovering-ontap.html).

단계

- 1. 사내 ONTAP 작업 환경을 선택합니다.
- 2. 오른쪽 패널에서 계층화 서비스에 대해 \* 활성화 \* 를 클릭합니다.

Azure Blob 계층화 대상이 Canvas의 작업 환경으로 존재하는 경우 클러스터를 Azure Blob 작업 환경으로 끌어서 설치 마법사를 시작할 수 있습니다.

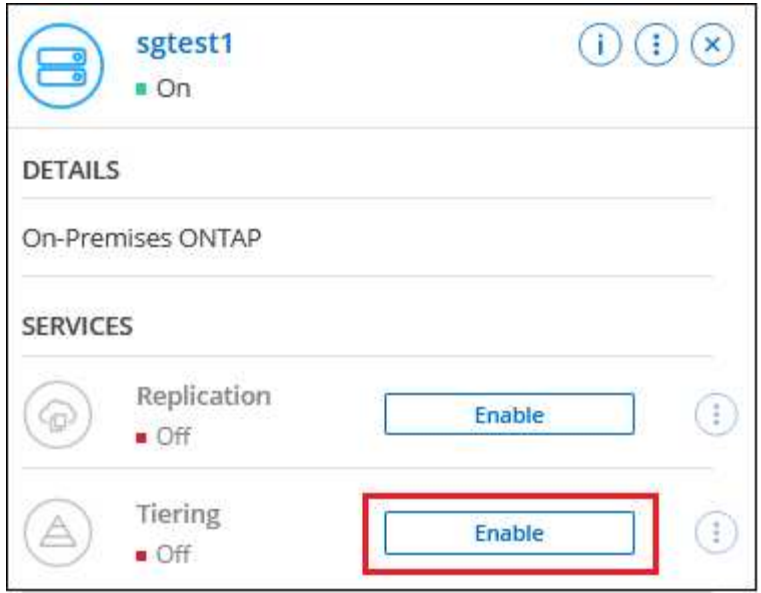

- 3. \* 개체 스토리지 이름 정의 \*: 이 개체 스토리지의 이름을 입력합니다. 이 클러스터에서 애그리게이트와 함께 사용할 수 있는 다른 오브젝트 스토리지와는 고유해야 합니다.
- 4. \* 공급자 선택 \*: \* Microsoft Azure \* 를 선택하고 \* 계속 \* 을 클릭합니다.
- 5. Create Object Storage \* 페이지의 단계를 완료합니다.
	- a. \* 리소스 그룹 \*: 기존 컨테이너가 관리되는 리소스 그룹 또는 계층화된 데이터에 대한 새 컨테이너를 만들려는 위치를 선택하고 \* 계속 \* 을 클릭합니다.

온프레미스 커넥터를 사용하는 경우 리소스 그룹에 대한 액세스를 제공하는 Azure 구독을 입력해야 합니다.

b. \* Azure Container \*: 라디오 버튼을 선택하여 저장소 계정에 새 Blob 컨테이너를 추가하거나 기존 컨테이너를 사용합니다. 그런 다음 저장소 계정을 선택하고 기존 컨테이너를 선택하거나 새 컨테이너의 이름을 입력합니다. 그런 다음 \* 계속 \* 을 클릭합니다.

이 단계에서 나타나는 스토리지 계정 및 컨테이너는 이전 단계에서 선택한 리소스 그룹에 속합니다.

c. \* 액세스 계층 라이프사이클 \*: BlueXP 계층화는 계층형 데이터의 라이프사이클 전환을 관리합니다. 데이터는 \_Hot\_class에서 시작되지만 일정 일 후에 \_Cool\_class를 데이터에 적용하는 규칙을 만들 수 있습니다.

계층화된 데이터를 전환할 액세스 계층과 데이터가 해당 계층에 할당되기 전의 일 수를 선택하고 \* 계속 \* 을 클릭합니다. 예를 들어, 아래 스크린샷은 계층화된 데이터가 객체 스토리지에서 45일 후에 \_Hot\_class의 \_Cool\_class에 할당됨을 보여 줍니다.

이 액세스 계층에 데이터 보존 \* 을 선택하면 데이터는 hot access 계층에 그대로 유지되고 규칙이 적용되지 않습니다. ["](https://docs.netapp.com/ko-kr/bluexp-tiering/reference-azure-support.html)[지원되는](https://docs.netapp.com/ko-kr/bluexp-tiering/reference-azure-support.html) [액세스](https://docs.netapp.com/ko-kr/bluexp-tiering/reference-azure-support.html) [계층](https://docs.netapp.com/ko-kr/bluexp-tiering/reference-azure-support.html) [을](https://docs.netapp.com/ko-kr/bluexp-tiering/reference-azure-support.html) [참조하십시오](https://docs.netapp.com/ko-kr/bluexp-tiering/reference-azure-support.html)["](https://docs.netapp.com/ko-kr/bluexp-tiering/reference-azure-support.html).

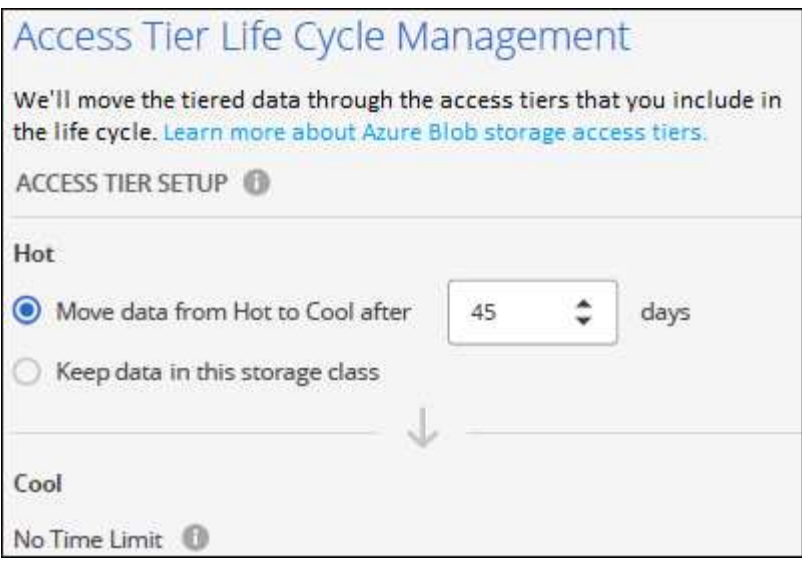

수명 주기 규칙은 선택한 저장소 계정의 모든 BLOB 컨테이너에 적용됩니다.

d. \* 클러스터 네트워크 \*: ONTAP가 오브젝트 스토리지에 연결하는 데 사용해야 하는 IPspace를 선택하고 \* 계속 \* 을 클릭합니다.

올바른 IPspace를 선택하면 BlueXP 계층화를 통해 ONTAP에서 클라우드 공급자의 오브젝트 스토리지로의 연결을 설정할 수 있습니다.

"최대 전송 속도"를 정의하여 비활성 데이터를 오브젝트 저장소에 업로드하는 데 사용할 수 있는 네트워크 대역폭을 설정할 수도 있습니다. 제한된 \* 라디오 버튼을 선택하고 사용할 수 있는 최대 대역폭을 입력하거나 \* 무제한 \* 을 선택하여 제한이 없음을 나타냅니다.

- 6. Tier Volumes\_ 페이지에서 계층화를 구성할 볼륨을 선택하고 계층화 정책 페이지를 시작합니다.
	- 모든 볼륨을 선택하려면 제목 행( <mark>의 Molume Name)</mark> 를 클릭하고 \* 볼륨 구성 \* 을 클릭합니다.
	- $\cdot$  여러 볼륨을 선택하려면 각 볼륨에 대한 확인란을 선택합니다 $($  Volume\_1)를 클릭하고 \* 볼륨 구성 \* 을 클릭합니다.
	- $F$  나일 볼륨을 선택하려면 행(또는)을 클릭합니다  $\bullet$  아이콘)을 클릭합니다.

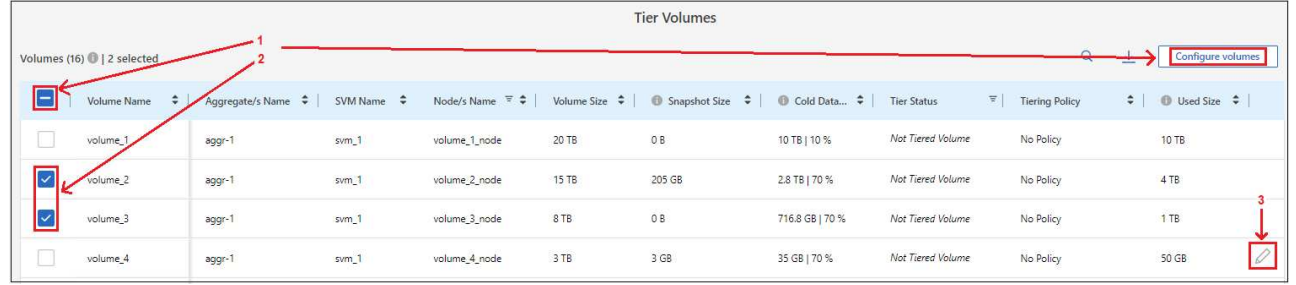

7. Tiering Policy 대화 상자에서 계층화 정책을 선택하고 선택한 볼륨의 냉각 날짜를 필요에 따라 조정한 다음 \* Apply \* 를 클릭합니다.

["](https://docs.netapp.com/ko-kr/bluexp-tiering/concept-cloud-tiering.html#volume-tiering-policies)[볼륨](https://docs.netapp.com/ko-kr/bluexp-tiering/concept-cloud-tiering.html#volume-tiering-policies) [계층화](https://docs.netapp.com/ko-kr/bluexp-tiering/concept-cloud-tiering.html#volume-tiering-policies) [정](https://docs.netapp.com/ko-kr/bluexp-tiering/concept-cloud-tiering.html#volume-tiering-policies)[책](https://docs.netapp.com/ko-kr/bluexp-tiering/concept-cloud-tiering.html#volume-tiering-policies) [및](https://docs.netapp.com/ko-kr/bluexp-tiering/concept-cloud-tiering.html#volume-tiering-policies) [냉](https://docs.netapp.com/ko-kr/bluexp-tiering/concept-cloud-tiering.html#volume-tiering-policies)[각](https://docs.netapp.com/ko-kr/bluexp-tiering/concept-cloud-tiering.html#volume-tiering-policies) [일에](https://docs.netapp.com/ko-kr/bluexp-tiering/concept-cloud-tiering.html#volume-tiering-policies) [대해](https://docs.netapp.com/ko-kr/bluexp-tiering/concept-cloud-tiering.html#volume-tiering-policies) [자세히](https://docs.netapp.com/ko-kr/bluexp-tiering/concept-cloud-tiering.html#volume-tiering-policies) [알아보십시오](https://docs.netapp.com/ko-kr/bluexp-tiering/concept-cloud-tiering.html#volume-tiering-policies)["](https://docs.netapp.com/ko-kr/bluexp-tiering/concept-cloud-tiering.html#volume-tiering-policies).

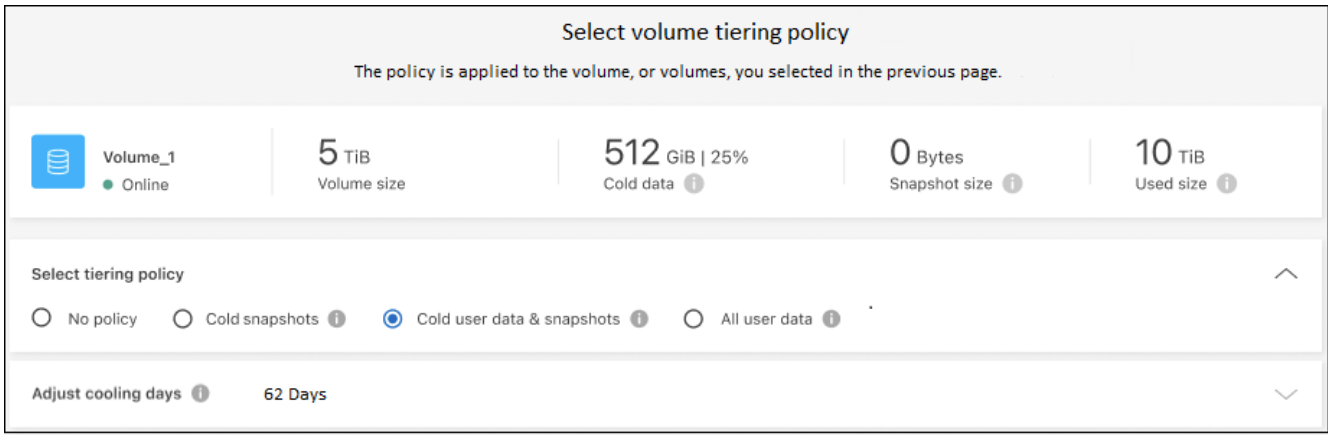

결과

클러스터의 볼륨에서 Azure Blob 개체 스토리지로 데이터 계층화를 설정했습니다.

다음 단계

["BlueXP](https://docs.netapp.com/ko-kr/bluexp-tiering/task-licensing-cloud-tiering.html) [계층화](https://docs.netapp.com/ko-kr/bluexp-tiering/task-licensing-cloud-tiering.html) [서비스에](https://docs.netapp.com/ko-kr/bluexp-tiering/task-licensing-cloud-tiering.html) [가입해야](https://docs.netapp.com/ko-kr/bluexp-tiering/task-licensing-cloud-tiering.html) [합니다](https://docs.netapp.com/ko-kr/bluexp-tiering/task-licensing-cloud-tiering.html)["](https://docs.netapp.com/ko-kr/bluexp-tiering/task-licensing-cloud-tiering.html).

클러스터의 활성 및 비활성 데이터에 대한 정보를 검토할 수 있습니다. ["](https://docs.netapp.com/ko-kr/bluexp-tiering/task-managing-tiering.html)[계층화](https://docs.netapp.com/ko-kr/bluexp-tiering/task-managing-tiering.html) [설정](https://docs.netapp.com/ko-kr/bluexp-tiering/task-managing-tiering.html) [관리에](https://docs.netapp.com/ko-kr/bluexp-tiering/task-managing-tiering.html) [대해](https://docs.netapp.com/ko-kr/bluexp-tiering/task-managing-tiering.html) [자세히](https://docs.netapp.com/ko-kr/bluexp-tiering/task-managing-tiering.html) [알아보십시오](https://docs.netapp.com/ko-kr/bluexp-tiering/task-managing-tiering.html)["](https://docs.netapp.com/ko-kr/bluexp-tiering/task-managing-tiering.html).

또한, 클러스터에 있는 특정 애그리게이트의 데이터를 여러 오브젝트 저장소로 계층화하려는 경우 추가 오브젝트 스토리지를 생성할 수 있습니다. 또는 계층화된 데이터가 추가 오브젝트 저장소로 복제되는 FabricPool 미러링을 사용하려는 경우 ["](https://docs.netapp.com/ko-kr/bluexp-tiering/task-managing-object-storage.html)[오브젝트](https://docs.netapp.com/ko-kr/bluexp-tiering/task-managing-object-storage.html) [저장소](https://docs.netapp.com/ko-kr/bluexp-tiering/task-managing-object-storage.html) [관리에](https://docs.netapp.com/ko-kr/bluexp-tiering/task-managing-object-storage.html) [대해](https://docs.netapp.com/ko-kr/bluexp-tiering/task-managing-object-storage.html) [자세히](https://docs.netapp.com/ko-kr/bluexp-tiering/task-managing-object-storage.html) [알아보십시오](https://docs.netapp.com/ko-kr/bluexp-tiering/task-managing-object-storage.html)[".](https://docs.netapp.com/ko-kr/bluexp-tiering/task-managing-object-storage.html)

# <span id="page-19-0"></span>사내 **ONTAP** 클러스터에서 **Google** 클라우드 스토리지로 데이터 계층화

비활성 데이터를 Google 클라우드 스토리지로 계층화하여 온프레미스 ONTAP 클러스터의 여유 공간을 확보

빠른 시작

다음 단계를 따라 빠르게 시작하거나 나머지 섹션을 아래로 스크롤하여 자세한 내용을 확인하십시오.

 $\overline{\mathbf{1}}$ 

데이터를 **Google Cloud Storage**에 계층화할 준비를 하십시오

다음이 필요합니다.

- ONTAP 9.6 이상을 실행하고 Google 클라우드 스토리지에 HTTPS로 연결된 온프레미스 ONTAP 클러스터 ["](https://docs.netapp.com/us-en/bluexp-ontap-onprem/task-discovering-ontap.html)[클러스터를](https://docs.netapp.com/us-en/bluexp-ontap-onprem/task-discovering-ontap.html) [검색하는](https://docs.netapp.com/us-en/bluexp-ontap-onprem/task-discovering-ontap.html) [방법에](https://docs.netapp.com/us-en/bluexp-ontap-onprem/task-discovering-ontap.html) [대해](https://docs.netapp.com/us-en/bluexp-ontap-onprem/task-discovering-ontap.html) [알아보십시오](https://docs.netapp.com/us-en/bluexp-ontap-onprem/task-discovering-ontap.html)[".](https://docs.netapp.com/us-en/bluexp-ontap-onprem/task-discovering-ontap.html)
- 사전 정의된 스토리지 관리자 역할 및 스토리지 액세스 키가 있는 서비스 계정입니다.
- Google Cloud Platform VPC에 설치된 커넥터
- 데이터 센터의 ONTAP 클러스터, Google 클라우드 스토리지 및 BlueXP 계층화 서비스에 대한 아웃바운드 HTTPS 연결을 지원하는 커넥터용 네트워킹.

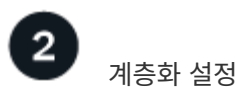

BlueXP에서 사내 작업 환경을 선택하고, 계층화 서비스에 대해 \* 활성화 \* 를 클릭하고, 표시되는 메시지에 따라 데이터를 Google Cloud Storage에 계층화합니다.

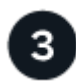

라이센스를 설정합니다

무료 평가판 사용 기간이 끝나면 선불 종량제 구독, ONTAP BlueXP 계층화 라이센스 또는 다음 두 가지 BYOL 조합을 통한 BlueXP 계층화 비용 지불:

- GCP 마켓플레이스를 구독하려면 ["BlueXP Marketplace](https://console.cloud.google.com/marketplace/details/netapp-cloudmanager/cloud-manager?supportedpurview=project&rif_reserved) [오퍼링으로](https://console.cloud.google.com/marketplace/details/netapp-cloudmanager/cloud-manager?supportedpurview=project&rif_reserved) [이동합니다](https://console.cloud.google.com/marketplace/details/netapp-cloudmanager/cloud-manager?supportedpurview=project&rif_reserved)["](https://console.cloud.google.com/marketplace/details/netapp-cloudmanager/cloud-manager?supportedpurview=project&rif_reserved)를 클릭하고 \* 가입 \* 을 클릭한 다음 화면의 지시를 따릅니다.
- BlueXP 계층화 BYOL 라이센스를 사용하여 비용을 지불하려면 mailto:ng-cloudtiering@netapp.com?subject=Licensing [구매 시 문의하기]를 클릭한 다음 ["BlueXP](https://docs.netapp.com/ko-kr/bluexp-tiering/task-licensing-cloud-tiering.html#add-bluexp-tiering-byol-licenses-to-your-account) [디지털](https://docs.netapp.com/ko-kr/bluexp-tiering/task-licensing-cloud-tiering.html#add-bluexp-tiering-byol-licenses-to-your-account) [지갑에서](https://docs.netapp.com/ko-kr/bluexp-tiering/task-licensing-cloud-tiering.html#add-bluexp-tiering-byol-licenses-to-your-account) [계정에](https://docs.netapp.com/ko-kr/bluexp-tiering/task-licensing-cloud-tiering.html#add-bluexp-tiering-byol-licenses-to-your-account) [추가하십시오](https://docs.netapp.com/ko-kr/bluexp-tiering/task-licensing-cloud-tiering.html#add-bluexp-tiering-byol-licenses-to-your-account)[".](https://docs.netapp.com/ko-kr/bluexp-tiering/task-licensing-cloud-tiering.html#add-bluexp-tiering-byol-licenses-to-your-account)

# 요구 사항

 $\left( \begin{array}{c} 1 \end{array} \right)$ 

ONTAP 클러스터에 대한 지원을 확인하고, 네트워킹을 설정하고, 오브젝트 스토리지를 준비합니다.

다음 이미지는 각 구성 요소와 이러한 구성 요소 간에 준비해야 하는 연결을 보여 줍니다.

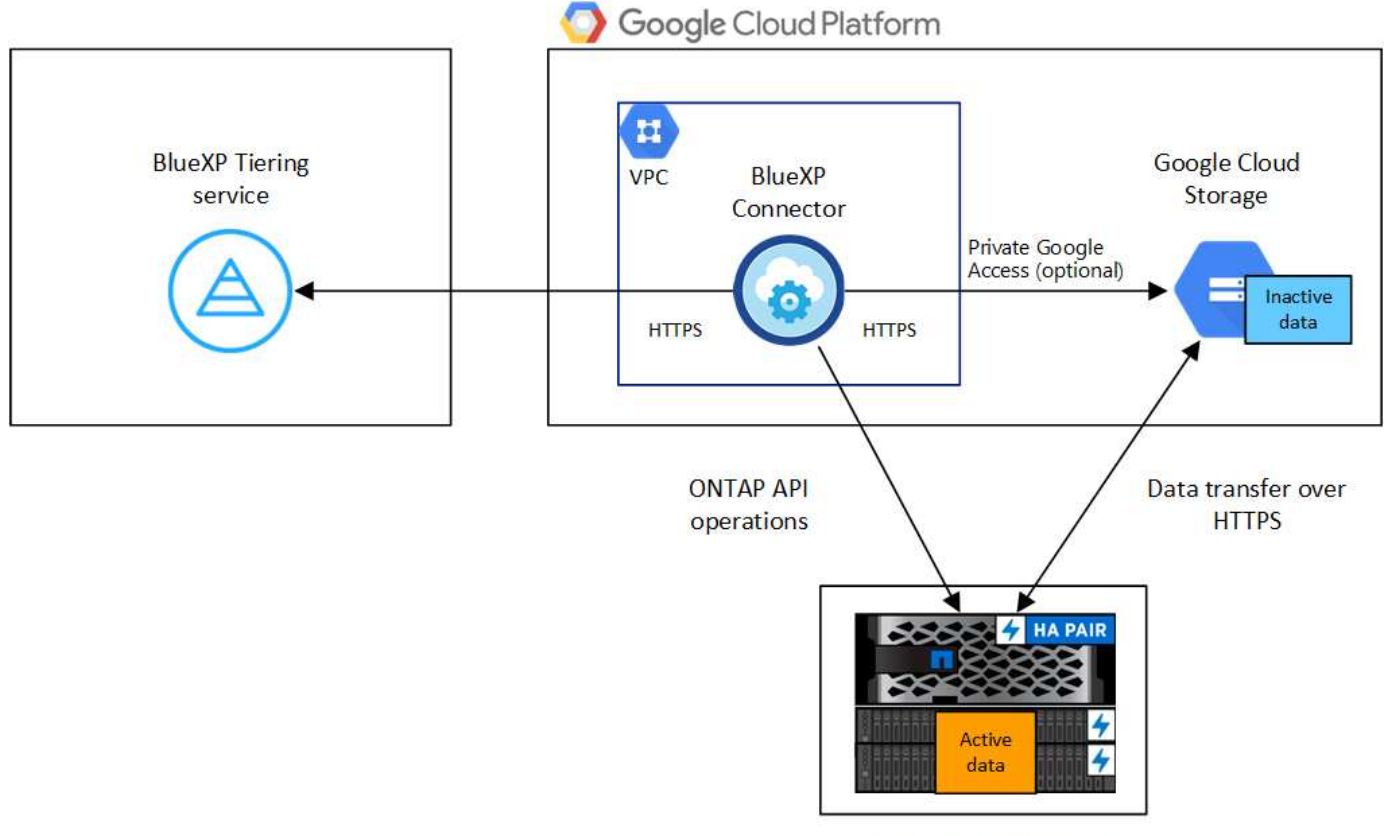

On-premises data center

Connector와 Google Cloud Storage 간의 통신은 오브젝트 스토리지 설정만을 위한 것입니다.

#### **ONTAP** 클러스터 준비

데이터를 Google 클라우드 스토리지로 계층화할 때 ONTAP 클러스터는 다음 요구사항을 충족해야 합니다.

지원되는 **ONTAP** 플랫폼

- ONTAP 9.8 이상을 사용하는 경우 AFF 시스템 또는 All-SSD 애그리게이트 또는 All-HDD 애그리게이트를 포함한 FAS 시스템의 데이터를 계층화할 수 있습니다.
- ONTAP 9.7 이하 버전을 사용하는 경우: AFF 시스템 또는 All-SSD 애그리게이트를 사용하는 FAS 시스템의 데이터를 계층화할 수 있습니다.

지원되는 **ONTAP** 버전

ONTAP 9.6 이상

클러스터 네트워킹 요구 사항

• ONTAP 클러스터는 포트 443을 통해 Google 클라우드 스토리지에 HTTPS 연결을 시작합니다.

ONTAP는 오브젝트 스토리지 간에 데이터를 읽고 씁니다. 오브젝트 스토리지는 한 번도 시작되고, 응답 하기만 합니다.

Google Cloud Interconnect는 더 나은 성능을 제공하고 데이터 전송 비용을 낮추지만 ONTAP 클러스터와 Google Cloud 스토리지 간에는 필요하지 않습니다. 그러나 이것이 권장 모범 사례입니다.

• Google Cloud Platform VPC에 있는 Connector에서 인바운드 연결이 필요합니다.

클러스터와 BlueXP 계층화 서비스를 연결할 필요가 없습니다.

• 계층화할 볼륨을 호스팅하는 각 ONTAP 노드에 인터클러스터 LIF가 필요합니다. LIF는 ONTAP가 오브젝트 스토리지에 연결하는 데 사용해야 하는 IPspace 와 연결되어 있어야 합니다.

데이터 계층화를 설정할 때, BlueXP 계층화는 사용할 IPspace를 묻는 메시지를 표시합니다. 각 LIF가 연결되는 IPspace를 선택해야 합니다. 이는 여러분이 생성한 "기본" IPspace 또는 사용자 지정 IPspace가 될 수 있습니다. 에 대해 자세히 알아보십시오 ["LIF"](https://docs.netapp.com/us-en/ontap/networking/create_a_lif.html) 및 ["IPspace".](https://docs.netapp.com/us-en/ontap/networking/standard_properties_of_ipspaces.html)

#### 지원되는 볼륨 및 애그리게이트

BlueXP 계층화가 계층화할 수 있는 총 볼륨 수는 ONTAP 시스템의 볼륨 수보다 적을 수 있습니다. 이는 볼륨을 일부 애그리게이트로 계층화할 수 없기 때문입니다. 에 대한 ONTAP 설명서를 참조하십시오 ["FabricPool](https://docs.netapp.com/us-en/ontap/fabricpool/requirements-concept.html#functionality-or-features-not-supported-by-fabricpool)[에서](https://docs.netapp.com/us-en/ontap/fabricpool/requirements-concept.html#functionality-or-features-not-supported-by-fabricpool) [지원하지](https://docs.netapp.com/us-en/ontap/fabricpool/requirements-concept.html#functionality-or-features-not-supported-by-fabricpool) [않는](https://docs.netapp.com/us-en/ontap/fabricpool/requirements-concept.html#functionality-or-features-not-supported-by-fabricpool) [기능](https://docs.netapp.com/us-en/ontap/fabricpool/requirements-concept.html#functionality-or-features-not-supported-by-fabricpool) [또는](https://docs.netapp.com/us-en/ontap/fabricpool/requirements-concept.html#functionality-or-features-not-supported-by-fabricpool) [기능입니다](https://docs.netapp.com/us-en/ontap/fabricpool/requirements-concept.html#functionality-or-features-not-supported-by-fabricpool)[".](https://docs.netapp.com/us-en/ontap/fabricpool/requirements-concept.html#functionality-or-features-not-supported-by-fabricpool)

BlueXP 계층화는 FlexGroup 볼륨을 지원합니다. 설치 프로그램은 다른 볼륨과 동일하게 작동합니다.

#### **ONTAP** 클러스터 검색

 $\left(\begin{smallmatrix} 1\ 1\end{smallmatrix}\right)$ 

콜드 데이터의 계층화를 시작하려면 먼저 BlueXP에서 온프레미스 ONTAP 작업 환경을 만들어야 합니다.

["](https://docs.netapp.com/us-en/bluexp-ontap-onprem/task-discovering-ontap.html)[클러스터를](https://docs.netapp.com/us-en/bluexp-ontap-onprem/task-discovering-ontap.html) [검색하는](https://docs.netapp.com/us-en/bluexp-ontap-onprem/task-discovering-ontap.html) [방법에](https://docs.netapp.com/us-en/bluexp-ontap-onprem/task-discovering-ontap.html) [대해](https://docs.netapp.com/us-en/bluexp-ontap-onprem/task-discovering-ontap.html) [알아보십시오](https://docs.netapp.com/us-en/bluexp-ontap-onprem/task-discovering-ontap.html)[".](https://docs.netapp.com/us-en/bluexp-ontap-onprem/task-discovering-ontap.html)

커넥터 작성 또는 전환

데이터를 클라우드에 계층화하려면 Connector가 필요합니다. 데이터를 Google 클라우드 스토리지로 계층화할 때 Google Cloud Platform VPC에서 Connector를 사용할 수 있어야 합니다. 새 커넥터를 만들거나 현재 선택한 커넥터가 GCP에 있는지 확인해야 합니다.

- ["](https://docs.netapp.com/us-en/bluexp-setup-admin/concept-connectors.html)[커넥터에](https://docs.netapp.com/us-en/bluexp-setup-admin/concept-connectors.html) [대해](https://docs.netapp.com/us-en/bluexp-setup-admin/concept-connectors.html) [자세히](https://docs.netapp.com/us-en/bluexp-setup-admin/concept-connectors.html) [알아보십시오](https://docs.netapp.com/us-en/bluexp-setup-admin/concept-connectors.html)["](https://docs.netapp.com/us-en/bluexp-setup-admin/concept-connectors.html)
- ["GCP](https://docs.netapp.com/us-en/bluexp-setup-admin/task-quick-start-connector-google.html)[에서](https://docs.netapp.com/us-en/bluexp-setup-admin/task-quick-start-connector-google.html) [커넥터](https://docs.netapp.com/us-en/bluexp-setup-admin/task-quick-start-connector-google.html) [배포](https://docs.netapp.com/us-en/bluexp-setup-admin/task-quick-start-connector-google.html)["](https://docs.netapp.com/us-en/bluexp-setup-admin/task-quick-start-connector-google.html)

커넥터를 위한 네트워킹 준비

커넥터에 필요한 네트워크 연결이 있는지 확인합니다.

단계

1. 커넥터가 설치된 VPC에서 다음 연결을 사용할 수 있는지 확인합니다.

- $\, \circ \,$  포트 443을 통해 BlueXP 계층화 서비스 및 Google Cloud 스토리지에 HTTPS로 연결합니다 (["](https://docs.netapp.com/us-en/bluexp-setup-admin/task-set-up-networking-google.html#endpoints-contacted-for-day-to-day-operations)[끝점](https://docs.netapp.com/us-en/bluexp-setup-admin/task-set-up-networking-google.html#endpoints-contacted-for-day-to-day-operations) [목록을](https://docs.netapp.com/us-en/bluexp-setup-admin/task-set-up-networking-google.html#endpoints-contacted-for-day-to-day-operations) [참조하십시오](https://docs.netapp.com/us-en/bluexp-setup-admin/task-set-up-networking-google.html#endpoints-contacted-for-day-to-day-operations)["\)](https://docs.netapp.com/us-en/bluexp-setup-admin/task-set-up-networking-google.html#endpoints-contacted-for-day-to-day-operations)
- 포트 443을 통해 ONTAP 클러스터 관리 LIF에 HTTPS로 연결합니다
- 2. 선택 사항: 커넥터를 배포할 서브넷에서 개인 Google 액세스를 활성화합니다.

["](https://cloud.google.com/vpc/docs/configure-private-google-access)[개인](https://cloud.google.com/vpc/docs/configure-private-google-access) [Google](https://cloud.google.com/vpc/docs/configure-private-google-access) [액세스](https://cloud.google.com/vpc/docs/configure-private-google-access)["](https://cloud.google.com/vpc/docs/configure-private-google-access) ONTAP 클러스터에서 VPC로 직접 연결하고 커넥터 및 Google 클라우드 스토리지 간의 통신을 가상 프라이빗 네트워크에 유지하고자 하는 경우 이 기능을 사용하는 것이 좋습니다. Private Google Access는 내부(전용) IP 주소(외부 IP 주소 없음)만 있는 VM 인스턴스와 작동합니다.

#### **Google Cloud Storage** 준비 중

계층화를 설정할 때는 스토리지 관리자 권한이 있는 서비스 계정에 대한 스토리지 액세스 키를 제공해야 합니다. 서비스 계정을 사용하면 BlueXP 계층화를 통해 데이터 계층화에 사용되는 클라우드 스토리지 버킷을 인증하고 액세스할 수 있습니다. Google Cloud Storage가 누가 요청을 하는지 알 수 있도록 키가 필요합니다.

클라우드 스토리지 버킷은 에 포함되어야 합니다 ["BlueXP](https://docs.netapp.com/ko-kr/bluexp-tiering/reference-google-support.html#supported-google-cloud-regions) [계층화를](https://docs.netapp.com/ko-kr/bluexp-tiering/reference-google-support.html#supported-google-cloud-regions) [지원하는](https://docs.netapp.com/ko-kr/bluexp-tiering/reference-google-support.html#supported-google-cloud-regions) [지](https://docs.netapp.com/ko-kr/bluexp-tiering/reference-google-support.html#supported-google-cloud-regions)역["](https://docs.netapp.com/ko-kr/bluexp-tiering/reference-google-support.html#supported-google-cloud-regions).

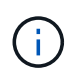

특정 일 수가 지나면 계층 데이터가 로 전환될 더 저렴한 비용의 스토리지 클래스를 사용하도록 BlueXP 계층화를 구성하려는 경우, GCP 계정에서 버킷을 설정할 때 라이프사이클 규칙을 선택하지 않아야 합니다. BlueXP 계층화는 라이프사이클 전환을 관리합니다.

단계

- 1. ["](https://cloud.google.com/iam/docs/creating-managing-service-accounts#creating_a_service_account)[사전](https://cloud.google.com/iam/docs/creating-managing-service-accounts#creating_a_service_account) [정의된](https://cloud.google.com/iam/docs/creating-managing-service-accounts#creating_a_service_account) [스토리지](https://cloud.google.com/iam/docs/creating-managing-service-accounts#creating_a_service_account) [관리자](https://cloud.google.com/iam/docs/creating-managing-service-accounts#creating_a_service_account) [역](https://cloud.google.com/iam/docs/creating-managing-service-accounts#creating_a_service_account)[할이](https://cloud.google.com/iam/docs/creating-managing-service-accounts#creating_a_service_account) [있는](https://cloud.google.com/iam/docs/creating-managing-service-accounts#creating_a_service_account) [서비스](https://cloud.google.com/iam/docs/creating-managing-service-accounts#creating_a_service_account) [계정을](https://cloud.google.com/iam/docs/creating-managing-service-accounts#creating_a_service_account) [생성합니다](https://cloud.google.com/iam/docs/creating-managing-service-accounts#creating_a_service_account)["](https://cloud.google.com/iam/docs/creating-managing-service-accounts#creating_a_service_account).
- 2. 로 이동합니다 ["GCP](https://console.cloud.google.com/storage/settings) [스토리지](https://console.cloud.google.com/storage/settings) [설정](https://console.cloud.google.com/storage/settings)["](https://console.cloud.google.com/storage/settings) 서비스 계정에 대한 액세스 키를 생성합니다.
	- a. 프로젝트를 선택하고 \* 상호 운용성 \* 을 클릭합니다. 아직 수행하지 않았다면 \* 상호 운용성 액세스 사용 \* 을 클릭하십시오.
	- b. 서비스 계정의 액세스 키 \* 에서 \* 서비스 계정의 키 생성 \* 을 클릭하고 방금 생성한 서비스 계정을 선택한 다음 \* 키 생성 \* 을 클릭합니다.

나중에 BlueXP 계층화를 설정할 때 키를 입력해야 합니다.

### 첫 번째 클러스터에서 **Google Cloud** 스토리지로 비활성 데이터 계층화

Google Cloud 환경을 준비한 후 첫 번째 클러스터에서 비활성 데이터의 계층화를 시작합니다.

필요한 것

- ["](https://docs.netapp.com/us-en/bluexp-ontap-onprem/task-discovering-ontap.html)[온프레미스](https://docs.netapp.com/us-en/bluexp-ontap-onprem/task-discovering-ontap.html) [작업](https://docs.netapp.com/us-en/bluexp-ontap-onprem/task-discovering-ontap.html) [환경](https://docs.netapp.com/us-en/bluexp-ontap-onprem/task-discovering-ontap.html)["](https://docs.netapp.com/us-en/bluexp-ontap-onprem/task-discovering-ontap.html).
- 스토리지 관리자 역할이 있는 서비스 계정의 스토리지 액세스 키입니다.

단계

- 1. 사내 ONTAP 작업 환경을 선택합니다.
- 2. 오른쪽 패널에서 계층화 서비스에 대해 \* 활성화 \* 를 클릭합니다.

Google Cloud Storage 계층화 대상이 Canvas의 작업 환경으로 존재하는 경우 클러스터를 Google Cloud Storage 작업 환경으로 끌어서 설정 마법사를 시작할 수 있습니다.

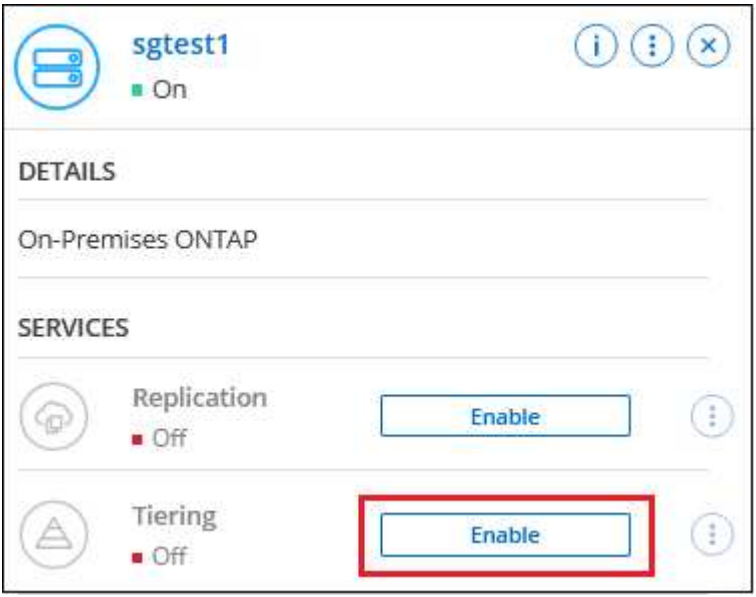

- 3. \* 개체 스토리지 이름 정의 \*: 이 개체 스토리지의 이름을 입력합니다. 이 클러스터에서 애그리게이트와 함께 사용할 수 있는 다른 오브젝트 스토리지와는 고유해야 합니다.
- 4. \* 공급자 선택 \*: \* Google Cloud \* 를 선택하고 \* 계속 \* 을 클릭합니다.
- 5. Create Object Storage \* 페이지의 단계를 완료합니다.
	- a. \* 버킷 \*: 새 Google Cloud Storage 버킷을 추가하거나 기존 버킷을 선택합니다.
	- b. \* Storage Class Lifecycle \*: BlueXP 계층화는 계층형 데이터의 라이프사이클 전환을 관리합니다. 데이터는 Standard class에서 시작되지만 특정 일 수 후에 다른 스토리지 클래스를 적용하는 규칙을 생성할 수 있습니다.

계층화된 데이터를 전환할 Google Cloud 스토리지 클래스와 데이터가 해당 클래스에 할당되기 전의 일 수를 선택한 후 \* 계속 \* 을 클릭합니다. 예를 들어, 아래 스크린샷은 계층화된 데이터가 개체 저장소에서 30일 후에 \_Standard\_class에서 \_Nearline\_class에 할당된 다음 60일 후에 \_Coldline\_class에 할당됨을 보여 줍니다.

이 스토리지 클래스에 데이터 보존 \* 을 선택하면 해당 스토리지 클래스에 데이터가 유지됩니다. ["](https://docs.netapp.com/ko-kr/bluexp-tiering/reference-google-support.html)[지원되는](https://docs.netapp.com/ko-kr/bluexp-tiering/reference-google-support.html) [스토리지](https://docs.netapp.com/ko-kr/bluexp-tiering/reference-google-support.html) [클래스를](https://docs.netapp.com/ko-kr/bluexp-tiering/reference-google-support.html) [참조하십시오](https://docs.netapp.com/ko-kr/bluexp-tiering/reference-google-support.html)["](https://docs.netapp.com/ko-kr/bluexp-tiering/reference-google-support.html).

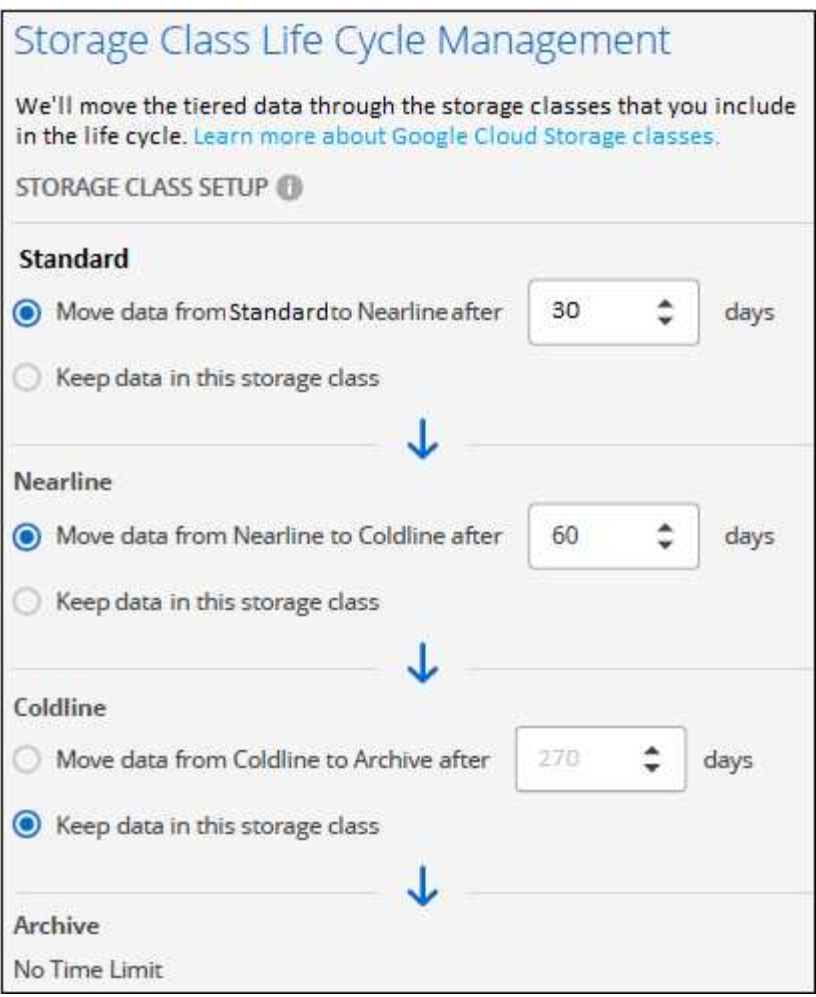

선택한 버킷의 모든 오브젝트에 수명주기 규칙이 적용됩니다.

- c. \* 자격 증명 \*: 스토리지 관리자 역할이 있는 서비스 계정의 스토리지 액세스 키와 암호 키를 입력합니다.
- d. \* 클러스터 네트워크 \*: ONTAP가 오브젝트 스토리지에 연결하는 데 사용해야 하는 IPspace를 선택합니다.

올바른 IPspace를 선택하면 BlueXP 계층화를 통해 ONTAP에서 클라우드 공급자의 오브젝트 스토리지로의 연결을 설정할 수 있습니다.

"최대 전송 속도"를 정의하여 비활성 데이터를 오브젝트 저장소에 업로드하는 데 사용할 수 있는 네트워크 대역폭을 설정할 수도 있습니다. 제한된 \* 라디오 버튼을 선택하고 사용할 수 있는 최대 대역폭을 입력하거나 \* 무제한 \* 을 선택하여 제한이 없음을 나타냅니다.

6. 계층화할 볼륨을 선택하려면 \* 계속 \* 을 클릭합니다.

◦

- 7. Tier Volumes\_ 페이지에서 계층화를 구성할 볼륨을 선택하고 계층화 정책 페이지를 시작합니다.
	- 모든 볼륨을 선택하려면 제목 행( <mark>의 Molume Name)</mark> 를 클릭하고 \* 볼륨 구성 \* 을 클릭합니다.
	- $\circ$  여러 볼륨을 선택하려면 각 볼륨에 대한 확인란을 선택합니다( $\bullet$  volume\_1)를 클릭하고 \* 볼륨 구성 \* 을 클릭합니다.

단일 볼륨을 선택하려면 행(또는)을 클릭합니다 아이콘)을 클릭합니다.

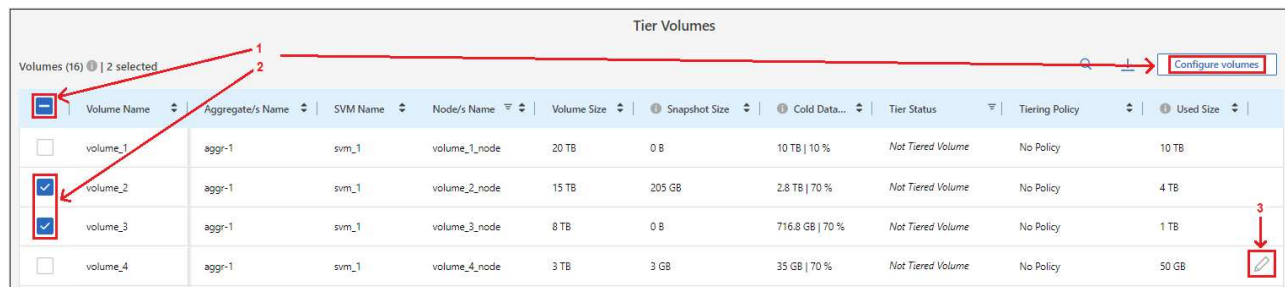

8. Tiering Policy 대화 상자에서 계층화 정책을 선택하고 선택한 볼륨의 냉각 날짜를 필요에 따라 조정한 다음 \* Apply \* 를 클릭합니다.

["](https://docs.netapp.com/ko-kr/bluexp-tiering/concept-cloud-tiering.html#volume-tiering-policies)[볼륨](https://docs.netapp.com/ko-kr/bluexp-tiering/concept-cloud-tiering.html#volume-tiering-policies) [계층화](https://docs.netapp.com/ko-kr/bluexp-tiering/concept-cloud-tiering.html#volume-tiering-policies) [정](https://docs.netapp.com/ko-kr/bluexp-tiering/concept-cloud-tiering.html#volume-tiering-policies)[책](https://docs.netapp.com/ko-kr/bluexp-tiering/concept-cloud-tiering.html#volume-tiering-policies) [및](https://docs.netapp.com/ko-kr/bluexp-tiering/concept-cloud-tiering.html#volume-tiering-policies) [냉](https://docs.netapp.com/ko-kr/bluexp-tiering/concept-cloud-tiering.html#volume-tiering-policies)[각](https://docs.netapp.com/ko-kr/bluexp-tiering/concept-cloud-tiering.html#volume-tiering-policies) [일에](https://docs.netapp.com/ko-kr/bluexp-tiering/concept-cloud-tiering.html#volume-tiering-policies) [대해](https://docs.netapp.com/ko-kr/bluexp-tiering/concept-cloud-tiering.html#volume-tiering-policies) [자세히](https://docs.netapp.com/ko-kr/bluexp-tiering/concept-cloud-tiering.html#volume-tiering-policies) [알아보십시오](https://docs.netapp.com/ko-kr/bluexp-tiering/concept-cloud-tiering.html#volume-tiering-policies)["](https://docs.netapp.com/ko-kr/bluexp-tiering/concept-cloud-tiering.html#volume-tiering-policies).

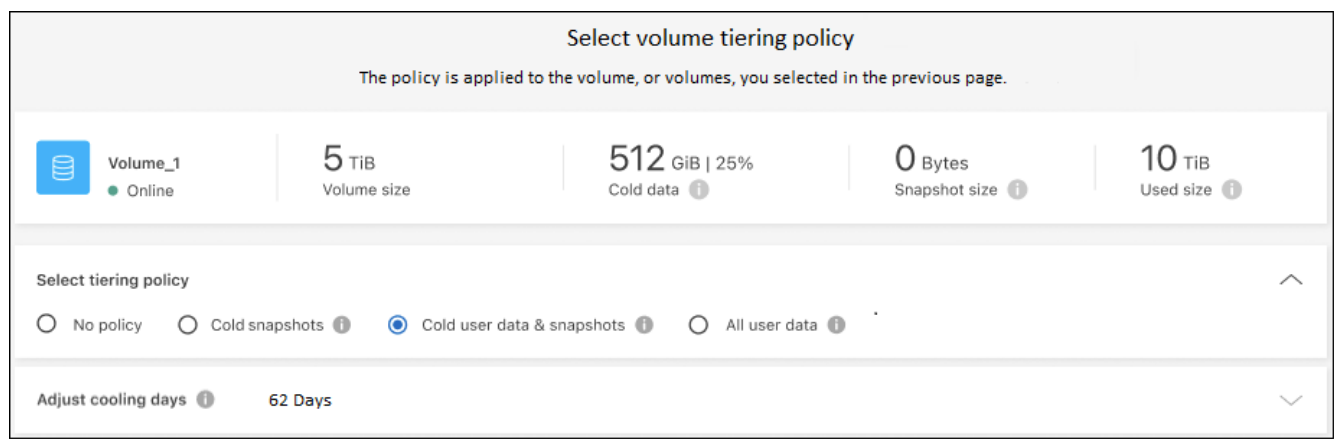

### 결과

클러스터의 볼륨에서 Google Cloud 오브젝트 스토리지로 데이터 계층화를 성공적으로 설정했습니다.

다음 단계

["BlueXP](https://docs.netapp.com/ko-kr/bluexp-tiering/task-licensing-cloud-tiering.html) [계층화](https://docs.netapp.com/ko-kr/bluexp-tiering/task-licensing-cloud-tiering.html) [서비스에](https://docs.netapp.com/ko-kr/bluexp-tiering/task-licensing-cloud-tiering.html) [가입해야](https://docs.netapp.com/ko-kr/bluexp-tiering/task-licensing-cloud-tiering.html) [합니다](https://docs.netapp.com/ko-kr/bluexp-tiering/task-licensing-cloud-tiering.html)["](https://docs.netapp.com/ko-kr/bluexp-tiering/task-licensing-cloud-tiering.html).

클러스터의 활성 및 비활성 데이터에 대한 정보를 검토할 수 있습니다. ["](https://docs.netapp.com/ko-kr/bluexp-tiering/task-managing-tiering.html)[계층화](https://docs.netapp.com/ko-kr/bluexp-tiering/task-managing-tiering.html) [설정](https://docs.netapp.com/ko-kr/bluexp-tiering/task-managing-tiering.html) [관리에](https://docs.netapp.com/ko-kr/bluexp-tiering/task-managing-tiering.html) [대해](https://docs.netapp.com/ko-kr/bluexp-tiering/task-managing-tiering.html) [자세히](https://docs.netapp.com/ko-kr/bluexp-tiering/task-managing-tiering.html) [알아보십시오](https://docs.netapp.com/ko-kr/bluexp-tiering/task-managing-tiering.html)["](https://docs.netapp.com/ko-kr/bluexp-tiering/task-managing-tiering.html).

또한, 클러스터에 있는 특정 애그리게이트의 데이터를 여러 오브젝트 저장소로 계층화하려는 경우 추가 오브젝트 스토리지를 생성할 수 있습니다. 또는 계층화된 데이터가 추가 오브젝트 저장소로 복제되는 FabricPool 미러링을 사용하려는 경우 ["](https://docs.netapp.com/ko-kr/bluexp-tiering/task-managing-object-storage.html)[오브젝트](https://docs.netapp.com/ko-kr/bluexp-tiering/task-managing-object-storage.html) [저장소](https://docs.netapp.com/ko-kr/bluexp-tiering/task-managing-object-storage.html) [관리에](https://docs.netapp.com/ko-kr/bluexp-tiering/task-managing-object-storage.html) [대해](https://docs.netapp.com/ko-kr/bluexp-tiering/task-managing-object-storage.html) [자세히](https://docs.netapp.com/ko-kr/bluexp-tiering/task-managing-object-storage.html) [알아보십시오](https://docs.netapp.com/ko-kr/bluexp-tiering/task-managing-object-storage.html)[".](https://docs.netapp.com/ko-kr/bluexp-tiering/task-managing-object-storage.html)

# <span id="page-25-0"></span>사내 **ONTAP** 클러스터에서 **StorageGRID**로 데이터 계층화

비활성 데이터를 StorageGRID로 계층화하여 온프레미스 ONTAP 클러스터의 여유 공간을 확보

빠른 시작

다음 단계를 따라 빠르게 시작하거나 나머지 섹션을 아래로 스크롤하여 자세한 내용을 확인하십시오.

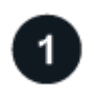

데이터를 **StorageGRID**에 계층화할 준비를 합니다

다음이 필요합니다.

- ONTAP 9.4 이상을 실행하는 온프레미스 ONTAP 클러스터 및 사용자 지정 포트를 통해 StorageGRID에 연결합니다. ["](https://docs.netapp.com/us-en/bluexp-ontap-onprem/task-discovering-ontap.html)[클러스터를](https://docs.netapp.com/us-en/bluexp-ontap-onprem/task-discovering-ontap.html) [검색하는](https://docs.netapp.com/us-en/bluexp-ontap-onprem/task-discovering-ontap.html) [방법에](https://docs.netapp.com/us-en/bluexp-ontap-onprem/task-discovering-ontap.html) [대해](https://docs.netapp.com/us-en/bluexp-ontap-onprem/task-discovering-ontap.html) [알아보십시오](https://docs.netapp.com/us-en/bluexp-ontap-onprem/task-discovering-ontap.html)[".](https://docs.netapp.com/us-en/bluexp-ontap-onprem/task-discovering-ontap.html)
- S3 권한이 있는 AWS 액세스 키가 있는 StorageGRID 10.3 이상
- 구내에 설치된 커넥터.
- ONTAP 클러스터, StorageGRID 및 BlueXP 계층화 서비스에 대한 아웃바운드 HTTPS 연결을 가능하게 하는 커넥터용 네트워킹.

계층화 설정

BlueXP에서 사내 작업 환경을 선택하고 계층화 서비스에 대해 \* 활성화 \* 를 클릭한 다음 표시되는 메시지에 따라 데이터를 StorageGRID에 계층화합니다.

요구 사항

ONTAP 클러스터에 대한 지원을 확인하고, 네트워킹을 설정하고, 오브젝트 스토리지를 준비합니다.

다음 이미지는 각 구성 요소와 이러한 구성 요소 간에 준비해야 하는 연결을 보여 줍니다.

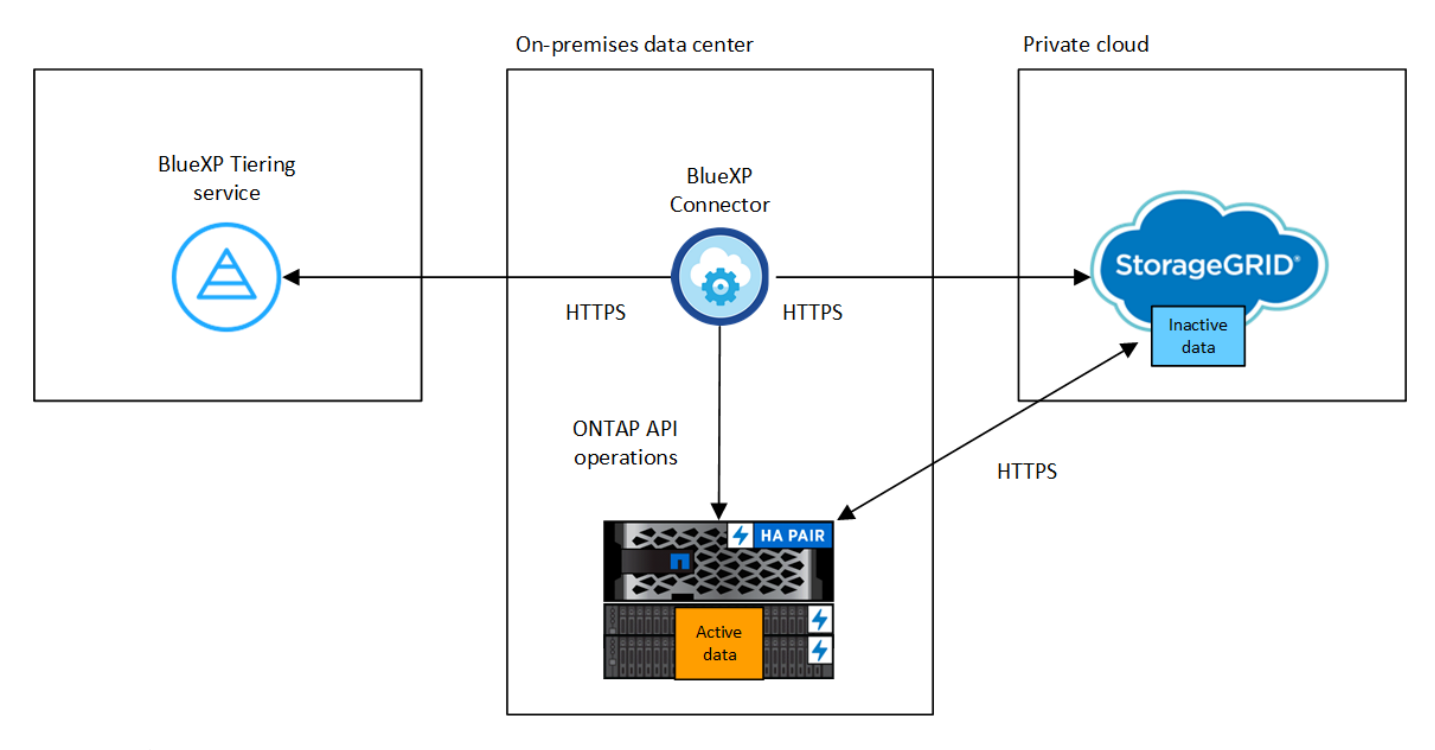

 $(i)$ 

Connector와 StorageGRID 간의 통신은 오브젝트 스토리지 설정만 해당됩니다.

**ONTAP** 클러스터 준비

데이터를 StorageGRID에 계층화할 때 ONTAP 클러스터는 다음 요구사항을 충족해야 합니다.

### 지원되는 **ONTAP** 플랫폼

• ONTAP 9.8 이상을 사용하는 경우 AFF 시스템 또는 All-SSD 애그리게이트 또는 All-HDD 애그리게이트를

포함한 FAS 시스템의 데이터를 계층화할 수 있습니다.

- ONTAP 9.7 이하 버전을 사용하는 경우: AFF 시스템 또는 All-SSD 애그리게이트를 사용하는 FAS 시스템의 데이터를 계층화할 수 있습니다.
- 지원되는 **ONTAP** 버전입니다

ONTAP 9.4 이상

#### 라이센싱

BlueXP 계정에 BlueXP 계층화 라이센스가 필요하지 않으며, 데이터를 StorageGRID로 계층화할 때 ONTAP 클러스터에 FabricPool 라이센스가 필요하지 않습니다.

#### 클러스터 네트워킹 요구 사항

• ONTAP 클러스터는 사용자가 지정한 포트를 통해 StorageGRID 게이트웨이 노드에 대한 HTTPS 연결을 시작합니다(계층화 설정 중에 포트를 구성할 수 있음).

ONTAP는 오브젝트 스토리지 간에 데이터를 읽고 씁니다. 오브젝트 스토리지는 한 번도 시작되고, 응답 하기만 합니다.

• Connector에서 인바운드 연결이 필요하며, 이는 구내에 상주해야 합니다.

클러스터와 BlueXP 계층화 서비스를 연결할 필요가 없습니다.

• 계층화할 볼륨을 호스팅하는 각 ONTAP 노드에 인터클러스터 LIF가 필요합니다. LIF는 ONTAP가 오브젝트 스토리지에 연결하는 데 사용해야 하는 IPspace 와 연결되어 있어야 합니다.

데이터 계층화를 설정할 때, BlueXP 계층화는 사용할 IPspace를 묻는 메시지를 표시합니다. 각 LIF가 연결되는 IPspace를 선택해야 합니다. 이는 여러분이 생성한 "기본" IPspace 또는 사용자 지정 IPspace가 될 수 있습니다. 에 대해 자세히 알아보십시오 ["LIF"](https://docs.netapp.com/us-en/ontap/networking/create_a_lif.html) 및 ["IPspace".](https://docs.netapp.com/us-en/ontap/networking/standard_properties_of_ipspaces.html)

#### 지원되는 볼륨 및 애그리게이트

BlueXP 계층화가 계층화할 수 있는 총 볼륨 수는 ONTAP 시스템의 볼륨 수보다 적을 수 있습니다. 이는 볼륨을 일부 애그리게이트로 계층화할 수 없기 때문입니다. 에 대한 ONTAP 설명서를 참조하십시오 ["FabricPool](https://docs.netapp.com/us-en/ontap/fabricpool/requirements-concept.html#functionality-or-features-not-supported-by-fabricpool)[에서](https://docs.netapp.com/us-en/ontap/fabricpool/requirements-concept.html#functionality-or-features-not-supported-by-fabricpool) [지원하지](https://docs.netapp.com/us-en/ontap/fabricpool/requirements-concept.html#functionality-or-features-not-supported-by-fabricpool) [않는](https://docs.netapp.com/us-en/ontap/fabricpool/requirements-concept.html#functionality-or-features-not-supported-by-fabricpool) [기능](https://docs.netapp.com/us-en/ontap/fabricpool/requirements-concept.html#functionality-or-features-not-supported-by-fabricpool) [또는](https://docs.netapp.com/us-en/ontap/fabricpool/requirements-concept.html#functionality-or-features-not-supported-by-fabricpool) [기능입니다](https://docs.netapp.com/us-en/ontap/fabricpool/requirements-concept.html#functionality-or-features-not-supported-by-fabricpool)[".](https://docs.netapp.com/us-en/ontap/fabricpool/requirements-concept.html#functionality-or-features-not-supported-by-fabricpool)

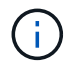

BlueXP 계층화는 ONTAP 9.5부터 FlexGroup 볼륨을 지원합니다. 설치 프로그램은 다른 볼륨과 동일하게 작동합니다.

#### **ONTAP** 클러스터 검색

콜드 데이터 계층화를 시작하기 전에 BlueXP Canvas에서 온프레미스 ONTAP 작업 환경을 만들어야 합니다.

["](https://docs.netapp.com/us-en/bluexp-ontap-onprem/task-discovering-ontap.html)[클러스터를](https://docs.netapp.com/us-en/bluexp-ontap-onprem/task-discovering-ontap.html) [검색하는](https://docs.netapp.com/us-en/bluexp-ontap-onprem/task-discovering-ontap.html) [방법에](https://docs.netapp.com/us-en/bluexp-ontap-onprem/task-discovering-ontap.html) [대해](https://docs.netapp.com/us-en/bluexp-ontap-onprem/task-discovering-ontap.html) [알아보십시오](https://docs.netapp.com/us-en/bluexp-ontap-onprem/task-discovering-ontap.html)[".](https://docs.netapp.com/us-en/bluexp-ontap-onprem/task-discovering-ontap.html)

#### **StorageGRID** 준비 중

StorageGRID는 다음 요구 사항을 충족해야 합니다.

#### 지원되는 **StorageGRID** 버전

StorageGRID 10.3 이상이 지원됩니다.

#### **S3** 자격 증명

StorageGRID로 계층화를 설정할 때는 S3 액세스 키와 암호 키를 사용하여 BlueXP 계층화를 제공해야 합니다. BlueXP 계층화는 키를 사용하여 버킷에 액세스합니다.

이러한 액세스 키는 다음 권한을 가진 사용자와 연결되어야 합니다.

```
"s3:ListAllMyBuckets",
"s3:ListBucket",
"s3:GetObject",
"s3:PutObject",
"s3:DeleteObject",
"s3:CreateBucket"
```
오브젝트 버전 관리

오브젝트 저장소 버킷에서 StorageGRID 오브젝트 버전 관리를 사용하도록 설정하면 안 됩니다.

커넥터 작성 또는 전환

데이터를 클라우드에 계층화하려면 Connector가 필요합니다. 데이터를 StorageGRID에 계층화할 때 Connector를 사내에서 사용할 수 있어야 합니다. 새 커넥터를 설치하거나 현재 선택한 커넥터가 내부에 있는지 확인해야 합니다.

- ["](https://docs.netapp.com/us-en/bluexp-setup-admin/concept-connectors.html)[커넥터에](https://docs.netapp.com/us-en/bluexp-setup-admin/concept-connectors.html) [대해](https://docs.netapp.com/us-en/bluexp-setup-admin/concept-connectors.html) [자세히](https://docs.netapp.com/us-en/bluexp-setup-admin/concept-connectors.html) [알아보십시오](https://docs.netapp.com/us-en/bluexp-setup-admin/concept-connectors.html)["](https://docs.netapp.com/us-en/bluexp-setup-admin/concept-connectors.html)
- ["Linux](https://docs.netapp.com/us-en/bluexp-setup-admin/task-quick-start-connector-on-prem.html) [호스트에](https://docs.netapp.com/us-en/bluexp-setup-admin/task-quick-start-connector-on-prem.html) [커넥터](https://docs.netapp.com/us-en/bluexp-setup-admin/task-quick-start-connector-on-prem.html) [설치](https://docs.netapp.com/us-en/bluexp-setup-admin/task-quick-start-connector-on-prem.html)["](https://docs.netapp.com/us-en/bluexp-setup-admin/task-quick-start-connector-on-prem.html)
- ["](https://docs.netapp.com/us-en/bluexp-setup-admin/task-managing-connectors.html)[커넥터](https://docs.netapp.com/us-en/bluexp-setup-admin/task-managing-connectors.html) [간](https://docs.netapp.com/us-en/bluexp-setup-admin/task-managing-connectors.html) [전환](https://docs.netapp.com/us-en/bluexp-setup-admin/task-managing-connectors.html)["](https://docs.netapp.com/us-en/bluexp-setup-admin/task-managing-connectors.html)

커넥터를 위한 네트워킹 준비

커넥터에 필요한 네트워크 연결이 있는지 확인합니다.

```
단계
```
1. 커넥터가 설치된 네트워크에서 다음 연결을 사용할 수 있는지 확인합니다.

- 포트 443을 통해 BlueXP 계층화 서비스에 대한 HTTPS 연결 [\("](https://docs.netapp.com/us-en/bluexp-setup-admin/task-set-up-networking-on-prem.html#endpoints-contacted-for-day-to-day-operations)[끝점](https://docs.netapp.com/us-en/bluexp-setup-admin/task-set-up-networking-on-prem.html#endpoints-contacted-for-day-to-day-operations) [목록을](https://docs.netapp.com/us-en/bluexp-setup-admin/task-set-up-networking-on-prem.html#endpoints-contacted-for-day-to-day-operations) [참조하십시오](https://docs.netapp.com/us-en/bluexp-setup-admin/task-set-up-networking-on-prem.html#endpoints-contacted-for-day-to-day-operations)["\)](https://docs.netapp.com/us-en/bluexp-setup-admin/task-set-up-networking-on-prem.html#endpoints-contacted-for-day-to-day-operations)
- StorageGRID 시스템에 대한 포트 443을 통한 HTTPS 연결
- 포트 443을 통해 ONTAP 클러스터 관리 LIF에 HTTPS로 연결합니다

첫 번째 클러스터에서 **StorageGRID**로 비활성 데이터 계층화

환경을 준비한 후 첫 번째 클러스터에서 비활성 데이터의 계층화를 시작합니다.

필요한 것

- ["](https://docs.netapp.com/us-en/bluexp-ontap-onprem/task-discovering-ontap.html)[온프레미스](https://docs.netapp.com/us-en/bluexp-ontap-onprem/task-discovering-ontap.html) [작업](https://docs.netapp.com/us-en/bluexp-ontap-onprem/task-discovering-ontap.html) [환경](https://docs.netapp.com/us-en/bluexp-ontap-onprem/task-discovering-ontap.html)["](https://docs.netapp.com/us-en/bluexp-ontap-onprem/task-discovering-ontap.html).
- StorageGRID 게이트웨이 노드의 FQDN과 HTTPS 통신에 사용될 포트입니다.
- 필요한 S3 권한이 있는 AWS 액세스 키
- 1. 사내 ONTAP 작업 환경을 선택합니다.
- 2. 오른쪽 패널에서 계층화 서비스에 대해 \* 활성화 \* 를 클릭합니다.

StorageGRID 계층화 대상이 Canvas의 작업 환경으로 존재하는 경우 클러스터를 StorageGRID 작업 환경으로 끌어서 설치 마법사를 시작할 수 있습니다.

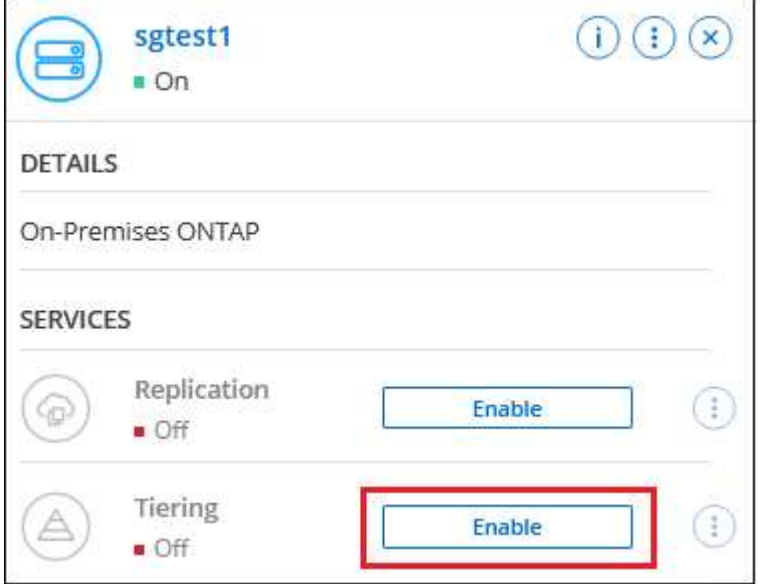

- 3. \* 개체 스토리지 이름 정의 \*: 이 개체 스토리지의 이름을 입력합니다. 이 클러스터에서 애그리게이트와 함께 사용할 수 있는 다른 오브젝트 스토리지와는 고유해야 합니다.
- 4. \* 공급자 선택 \*: \* StorageGRID \* 를 선택하고 \* 계속 \* 을 클릭합니다.
- 5. Create Object Storage \* 페이지의 단계를 완료합니다.
	- a. \* 서버 \*: StorageGRID 게이트웨이 노드의 FQDN, ONTAP이 StorageGRID와 HTTPS 통신에 사용해야 하는 포트, 필요한 S3 권한이 있는 계정의 액세스 키 및 암호 키를 입력합니다.
	- b. \* 버킷 \*: 새 버킷을 추가하거나 prefix\_fabric-pool\_로 시작하는 기존 버킷을 선택하고 \* 계속 \* 을 클릭합니다.

Connector에 대한 IAM 정책을 사용하면 인스턴스가 정확한 접두사로 명명된 버킷에 대해 S3 작업을 수행할 수 있으므로 \_fabric-pool\_prefix가 필요합니다. 예를 들어, S3 bucket\_fabric-pool-AFF1\_의 이름을 지정할 수 있습니다. 여기서 AFF1은 클러스터의 이름입니다.

c. \* 클러스터 네트워크 \*: ONTAP가 오브젝트 스토리지에 연결하는 데 사용해야 하는 IPspace를 선택하고 \* 계속 \* 을 클릭합니다.

올바른 IPspace를 선택하면 BlueXP 계층화를 통해 ONTAP에서 StorageGRID 오브젝트 스토리지로의 연결을 설정할 수 있습니다.

"최대 전송 속도"를 정의하여 비활성 데이터를 오브젝트 저장소에 업로드하는 데 사용할 수 있는 네트워크 대역폭을 설정할 수도 있습니다. 제한된 \* 라디오 버튼을 선택하고 사용할 수 있는 최대 대역폭을 입력하거나 \* 무제한 \* 을 선택하여 제한이 없음을 나타냅니다.

6. Tier Volumes\_ 페이지에서 계층화를 구성할 볼륨을 선택하고 계층화 정책 페이지를 시작합니다.

◦ 모든 볼륨을 선택하려면 제목 행( <mark>Vill Wolume Name)</mark>를 클릭하고 \* 볼륨 구성 \* 을 클릭합니다.  $\cdot$  여러 볼륨을 선택하려면 각 볼륨에 대한 확인란을 선택합니다( $\bullet$  volume 1)를 클릭하고 \* 볼륨 구성 \* 을 클릭합니다.

◦ 단일 볼륨을 선택하려면 행(또는)을 클릭합니다 <>>
OHO 콘)을 클릭합니다.

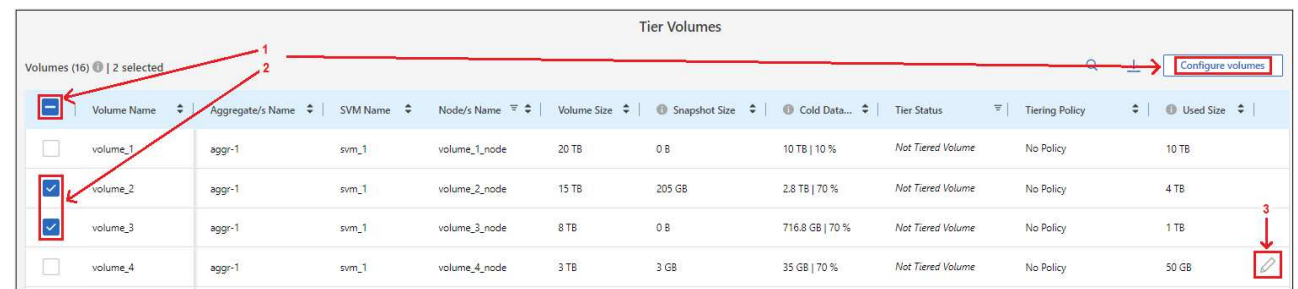

7. Tiering Policy\_대화 상자에서 계층화 정책을 선택하고 선택한 볼륨의 냉각 날짜를 필요에 따라 조정한 다음 \* Apply \* 를 클릭합니다.

["](https://docs.netapp.com/ko-kr/bluexp-tiering/concept-cloud-tiering.html#volume-tiering-policies)[볼륨](https://docs.netapp.com/ko-kr/bluexp-tiering/concept-cloud-tiering.html#volume-tiering-policies) [계층화](https://docs.netapp.com/ko-kr/bluexp-tiering/concept-cloud-tiering.html#volume-tiering-policies) [정](https://docs.netapp.com/ko-kr/bluexp-tiering/concept-cloud-tiering.html#volume-tiering-policies)[책](https://docs.netapp.com/ko-kr/bluexp-tiering/concept-cloud-tiering.html#volume-tiering-policies) [및](https://docs.netapp.com/ko-kr/bluexp-tiering/concept-cloud-tiering.html#volume-tiering-policies) [냉](https://docs.netapp.com/ko-kr/bluexp-tiering/concept-cloud-tiering.html#volume-tiering-policies)[각](https://docs.netapp.com/ko-kr/bluexp-tiering/concept-cloud-tiering.html#volume-tiering-policies) [일에](https://docs.netapp.com/ko-kr/bluexp-tiering/concept-cloud-tiering.html#volume-tiering-policies) [대해](https://docs.netapp.com/ko-kr/bluexp-tiering/concept-cloud-tiering.html#volume-tiering-policies) [자세히](https://docs.netapp.com/ko-kr/bluexp-tiering/concept-cloud-tiering.html#volume-tiering-policies) [알아보십시오](https://docs.netapp.com/ko-kr/bluexp-tiering/concept-cloud-tiering.html#volume-tiering-policies)["](https://docs.netapp.com/ko-kr/bluexp-tiering/concept-cloud-tiering.html#volume-tiering-policies).

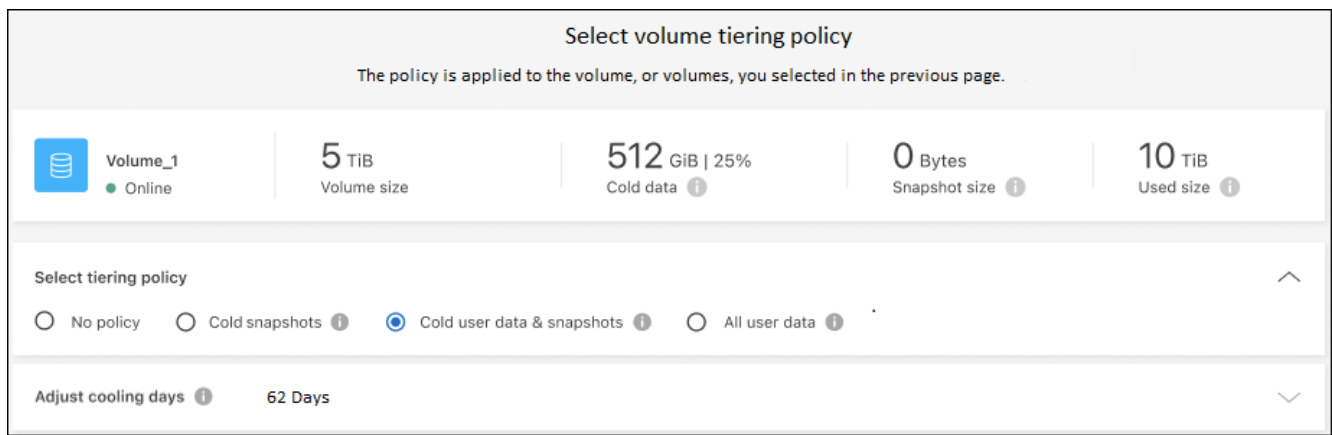

### 결과

클러스터의 볼륨에서 StorageGRID로 데이터 계층화를 설정했습니다.

다음 단계

클러스터의 활성 및 비활성 데이터에 대한 정보를 검토할 수 있습니다. ["](https://docs.netapp.com/ko-kr/bluexp-tiering/task-managing-tiering.html)[계층화](https://docs.netapp.com/ko-kr/bluexp-tiering/task-managing-tiering.html) [설정](https://docs.netapp.com/ko-kr/bluexp-tiering/task-managing-tiering.html) [관리에](https://docs.netapp.com/ko-kr/bluexp-tiering/task-managing-tiering.html) [대해](https://docs.netapp.com/ko-kr/bluexp-tiering/task-managing-tiering.html) [자세히](https://docs.netapp.com/ko-kr/bluexp-tiering/task-managing-tiering.html) [알아보십시오](https://docs.netapp.com/ko-kr/bluexp-tiering/task-managing-tiering.html)["](https://docs.netapp.com/ko-kr/bluexp-tiering/task-managing-tiering.html).

또한, 클러스터에 있는 특정 애그리게이트의 데이터를 여러 오브젝트 저장소로 계층화하려는 경우 추가 오브젝트 스토리지를 생성할 수 있습니다. 또는 계층화된 데이터가 추가 오브젝트 저장소로 복제되는 FabricPool 미러링을 사용하려는 경우 ["](https://docs.netapp.com/ko-kr/bluexp-tiering/task-managing-object-storage.html)[오브젝트](https://docs.netapp.com/ko-kr/bluexp-tiering/task-managing-object-storage.html) [저장소](https://docs.netapp.com/ko-kr/bluexp-tiering/task-managing-object-storage.html) [관리에](https://docs.netapp.com/ko-kr/bluexp-tiering/task-managing-object-storage.html) [대해](https://docs.netapp.com/ko-kr/bluexp-tiering/task-managing-object-storage.html) [자세히](https://docs.netapp.com/ko-kr/bluexp-tiering/task-managing-object-storage.html) [알아보십시오](https://docs.netapp.com/ko-kr/bluexp-tiering/task-managing-object-storage.html)[".](https://docs.netapp.com/ko-kr/bluexp-tiering/task-managing-object-storage.html)

# <span id="page-30-0"></span>사내 **ONTAP** 클러스터에서 **S3** 오브젝트 스토리지로 데이터 계층화

S3(Simple Storage Service) 프로토콜을 사용하는 오브젝트 스토리지 서비스에 비활성 데이터를 계층화하여 온프레미스 ONTAP 클러스터의 여유 공간을 확보합니다.

현재 MinIO 객체 스토리지가 검증되었습니다.

클라우드 계층으로 공식적으로 지원되지 않는 오브젝트 저장소를 사용하려는 고객은 이러한 지침을 사용할 수 있습니다. 고객은 오브젝트 저장소가 요구사항을 충족하는지 테스트하고 확인해야 합니다.

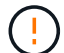

NetApp은 특히 제품이 출시된 제3자와의 지원 계약에 동의하지 않은 타사 오브젝트 저장소 서비스에서 발생하는 문제에 대해 어떠한 책임도 지지 않습니다. NetApp은 관련된 모든 손상에 대해 책임을 지지 않으며 해당 타사 제품에 대한 지원을 제공해야 한다는 점을 인정하고 이에 동의합니다.

### 빠른 시작

다음 단계를 따라 빠르게 시작하거나 나머지 섹션을 아래로 스크롤하여 자세한 내용을 확인하십시오.

 $\mathbf{1}$ 

데이터를 **S3** 호환 오브젝트 스토리지에 계층화할 준비를 합니다

다음이 필요합니다.

- ONTAP 9.8 이상을 실행하는 온프레미스 ONTAP 클러스터의 소스 및 사용자 지정 포트를 통해 대상 S3 호환 오브젝트 스토리지로의 연결 ["](https://docs.netapp.com/us-en/bluexp-ontap-onprem/task-discovering-ontap.html)[클러스터를](https://docs.netapp.com/us-en/bluexp-ontap-onprem/task-discovering-ontap.html) [검색하는](https://docs.netapp.com/us-en/bluexp-ontap-onprem/task-discovering-ontap.html) [방법에](https://docs.netapp.com/us-en/bluexp-ontap-onprem/task-discovering-ontap.html) [대해](https://docs.netapp.com/us-en/bluexp-ontap-onprem/task-discovering-ontap.html) [알아보십시오](https://docs.netapp.com/us-en/bluexp-ontap-onprem/task-discovering-ontap.html)["](https://docs.netapp.com/us-en/bluexp-ontap-onprem/task-discovering-ontap.html).
- ONTAP 클러스터가 버킷에 액세스할 수 있도록 객체 스토리지 서버의 FQDN, 액세스 키 및 암호 키.
- 구내에 설치된 커넥터.
- 소스 ONTAP 클러스터에 대한 아웃바운드 HTTPS 연결, S3 호환 오브젝트 스토리지 및 BlueXP 계층화 서비스를 지원하는 커넥터용 네트워킹.

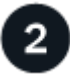

계층화 설정

BlueXP에서 사내 작업 환경을 선택하고 계층화 서비스에 대해 \* 활성화 \* 를 클릭한 다음 표시되는 메시지에 따라 데이터를 S3 호환 오브젝트 스토리지에 계층화합니다.

라이센스를 설정합니다

클라우드 공급자의 선불 종량제 구독, NetApp BlueXP 계층화 기능을 통해 BlueXP 계층화를 사용할 수 있습니다. 자체 라이센스 또는 다음 두 가지 모두를 조합해서 사용할 수 있습니다.

- 에서 BlueXP PAYGO 서비스를 구독하려면 ["AWS](https://aws.amazon.com/marketplace/pp/prodview-oorxakq6lq7m4?sr=0-8&ref_=beagle&applicationId=AWSMPContessa) 마켓[플레이스](https://aws.amazon.com/marketplace/pp/prodview-oorxakq6lq7m4?sr=0-8&ref_=beagle&applicationId=AWSMPContessa) [를](https://aws.amazon.com/marketplace/pp/prodview-oorxakq6lq7m4?sr=0-8&ref_=beagle&applicationId=AWSMPContessa) [참조하십시오](https://aws.amazon.com/marketplace/pp/prodview-oorxakq6lq7m4?sr=0-8&ref_=beagle&applicationId=AWSMPContessa)[",](https://aws.amazon.com/marketplace/pp/prodview-oorxakq6lq7m4?sr=0-8&ref_=beagle&applicationId=AWSMPContessa) ["Azure](https://azuremarketplace.microsoft.com/en-us/marketplace/apps/netapp.cloud-manager?tab=Overview) 마켓[플레이스](https://azuremarketplace.microsoft.com/en-us/marketplace/apps/netapp.cloud-manager?tab=Overview) [를](https://azuremarketplace.microsoft.com/en-us/marketplace/apps/netapp.cloud-manager?tab=Overview) [참조하십시오](https://azuremarketplace.microsoft.com/en-us/marketplace/apps/netapp.cloud-manager?tab=Overview)[",](https://azuremarketplace.microsoft.com/en-us/marketplace/apps/netapp.cloud-manager?tab=Overview) 또는 ["GCP](https://console.cloud.google.com/marketplace/details/netapp-cloudmanager/cloud-manager?supportedpurview=project&rif_reserved) 마켓[플레이스](https://console.cloud.google.com/marketplace/details/netapp-cloudmanager/cloud-manager?supportedpurview=project&rif_reserved)["](https://console.cloud.google.com/marketplace/details/netapp-cloudmanager/cloud-manager?supportedpurview=project&rif_reserved)를 클릭하고 \* 가입 \* 을 클릭한 다음 화면의 지시를 따릅니다.
- BlueXP 계층화 BYOL 라이센스를 사용하여 비용을 지불하려면 mailto:ng-cloudtiering@netapp.com?subject=Licensing [구매 시 문의하기]를 클릭한 다음 ["BlueXP](https://docs.netapp.com/ko-kr/bluexp-tiering/task-licensing-cloud-tiering.html#add-bluexp-tiering-byol-licenses-to-your-account) [디지털](https://docs.netapp.com/ko-kr/bluexp-tiering/task-licensing-cloud-tiering.html#add-bluexp-tiering-byol-licenses-to-your-account) [지갑에서](https://docs.netapp.com/ko-kr/bluexp-tiering/task-licensing-cloud-tiering.html#add-bluexp-tiering-byol-licenses-to-your-account) [계정에](https://docs.netapp.com/ko-kr/bluexp-tiering/task-licensing-cloud-tiering.html#add-bluexp-tiering-byol-licenses-to-your-account) [추가하십시오](https://docs.netapp.com/ko-kr/bluexp-tiering/task-licensing-cloud-tiering.html#add-bluexp-tiering-byol-licenses-to-your-account)[".](https://docs.netapp.com/ko-kr/bluexp-tiering/task-licensing-cloud-tiering.html#add-bluexp-tiering-byol-licenses-to-your-account)

### 요구 사항

ONTAP 클러스터에 대한 지원을 확인하고, 네트워킹을 설정하고, 오브젝트 스토리지를 준비합니다.

다음 이미지는 각 구성 요소와 이러한 구성 요소 간에 준비해야 하는 연결을 보여 줍니다.

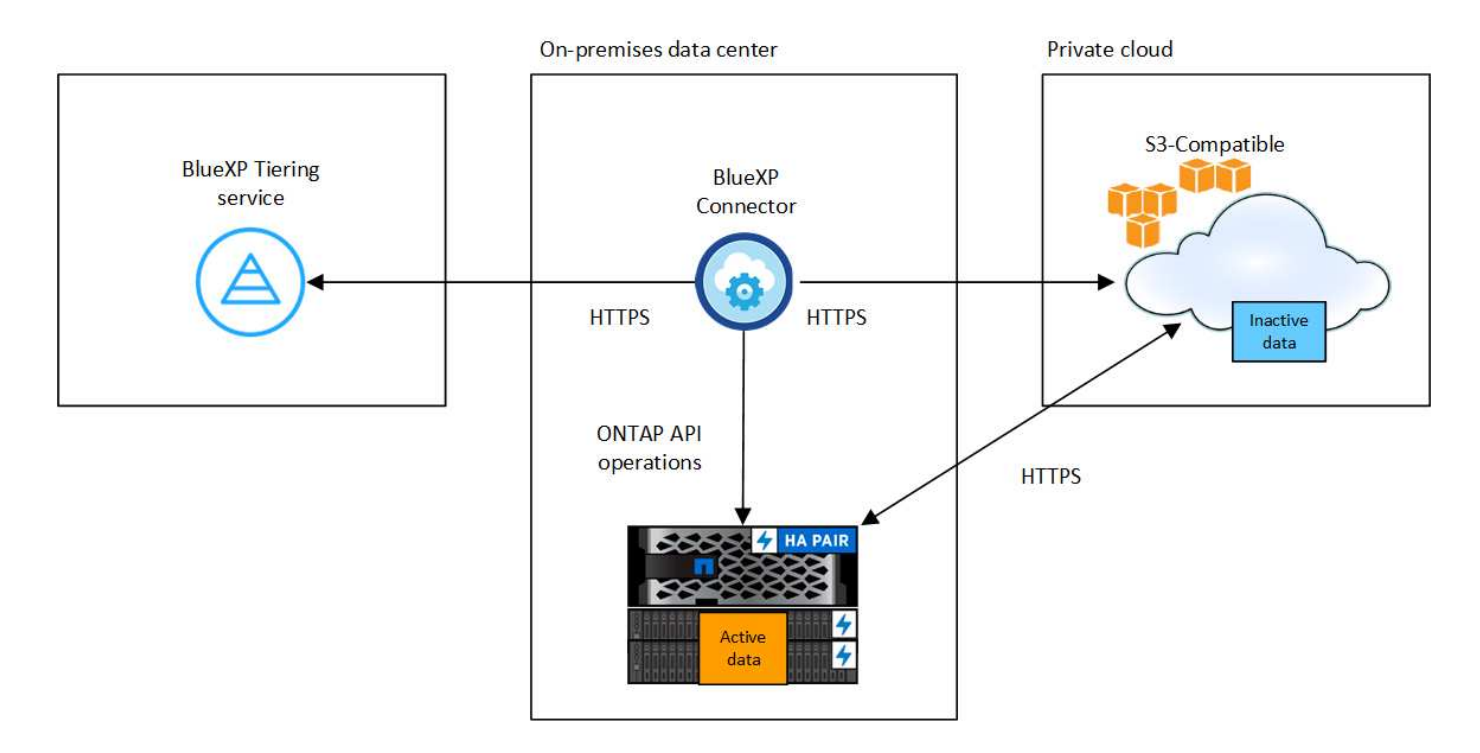

Connector와 S3 호환 오브젝트 스토리지 서버 간의 통신은 오브젝트 스토리지 설정만을 위한 것입니다.

#### **ONTAP** 클러스터 준비

 $(i)$ 

데이터를 S3 호환 오브젝트 스토리지로 계층화할 경우 소스 ONTAP 클러스터가 다음 요구사항을 충족해야 합니다.

#### 지원되는 **ONTAP** 플랫폼

AFF 시스템 또는 FAS 시스템에서 All-SSD 애그리게이트 또는 All-HDD 애그리게이트로 데이터를 계층화할 수 있습니다.

#### 지원되는 **ONTAP** 버전입니다

ONTAP 9.8 이상

#### 클러스터 네트워킹 요구 사항

• ONTAP 클러스터는 사용자가 지정한 포트를 통해 S3 호환 오브젝트 스토리지에 대한 HTTPS 연결을 시작합니다(계층화 설정 중에 포트 구성 가능).

소스 ONTAP 시스템은 오브젝트 스토리지 간에 데이터를 읽고 씁니다. 오브젝트 스토리지는 한 번도 시작되고, 응답 하기만 합니다.

• Connector에서 인바운드 연결이 필요하며, 이는 구내에 상주해야 합니다.

클러스터와 BlueXP 계층화 서비스를 연결할 필요가 없습니다.

• 계층화할 볼륨을 호스팅하는 각 ONTAP 노드에 인터클러스터 LIF가 필요합니다. LIF는 ONTAP가 오브젝트 스토리지에 연결하는 데 사용해야 하는 IPspace 와 연결되어 있어야 합니다.

데이터 계층화를 설정할 때, BlueXP 계층화는 사용할 IPspace를 묻는 메시지를 표시합니다. 각 LIF가 연결되는 IPspace를 선택해야 합니다. 이는 여러분이 생성한 "기본" IPspace 또는 사용자 지정 IPspace가 될 수 있습니다. 에 대해 자세히 알아보십시오 ["LIF"](https://docs.netapp.com/us-en/ontap/networking/create_a_lif.html) 및 ["IPspace".](https://docs.netapp.com/us-en/ontap/networking/standard_properties_of_ipspaces.html)

지원되는 볼륨 및 애그리게이트

BlueXP 계층화가 계층화할 수 있는 총 볼륨 수는 ONTAP 시스템의 볼륨 수보다 적을 수 있습니다. 이는 볼륨을 일부 애그리게이트로 계층화할 수 없기 때문입니다. 에 대한 ONTAP 설명서를 참조하십시오 ["FabricPool](https://docs.netapp.com/us-en/ontap/fabricpool/requirements-concept.html#functionality-or-features-not-supported-by-fabricpool)[에서](https://docs.netapp.com/us-en/ontap/fabricpool/requirements-concept.html#functionality-or-features-not-supported-by-fabricpool) [지원하지](https://docs.netapp.com/us-en/ontap/fabricpool/requirements-concept.html#functionality-or-features-not-supported-by-fabricpool) [않는](https://docs.netapp.com/us-en/ontap/fabricpool/requirements-concept.html#functionality-or-features-not-supported-by-fabricpool) [기능](https://docs.netapp.com/us-en/ontap/fabricpool/requirements-concept.html#functionality-or-features-not-supported-by-fabricpool) [또는](https://docs.netapp.com/us-en/ontap/fabricpool/requirements-concept.html#functionality-or-features-not-supported-by-fabricpool) [기능입니다](https://docs.netapp.com/us-en/ontap/fabricpool/requirements-concept.html#functionality-or-features-not-supported-by-fabricpool)[".](https://docs.netapp.com/us-en/ontap/fabricpool/requirements-concept.html#functionality-or-features-not-supported-by-fabricpool)

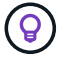

BlueXP 계층화는 FlexVol 볼륨과 FlexGroup 볼륨을 모두 지원합니다.

**ONTAP** 클러스터 검색

콜드 데이터 계층화를 시작하기 전에 BlueXP Canvas에서 온프레미스 ONTAP 작업 환경을 만들어야 합니다.

["](https://docs.netapp.com/us-en/bluexp-ontap-onprem/task-discovering-ontap.html)[클러스터를](https://docs.netapp.com/us-en/bluexp-ontap-onprem/task-discovering-ontap.html) [검색하는](https://docs.netapp.com/us-en/bluexp-ontap-onprem/task-discovering-ontap.html) [방법에](https://docs.netapp.com/us-en/bluexp-ontap-onprem/task-discovering-ontap.html) [대해](https://docs.netapp.com/us-en/bluexp-ontap-onprem/task-discovering-ontap.html) [알아보십시오](https://docs.netapp.com/us-en/bluexp-ontap-onprem/task-discovering-ontap.html)[".](https://docs.netapp.com/us-en/bluexp-ontap-onprem/task-discovering-ontap.html)

**S3** 호환 오브젝트 스토리지 준비

S3 호환 오브젝트 스토리지는 다음 요구사항을 충족해야 합니다.

**S3** 자격 증명

S3 호환 오브젝트 스토리지로 계층화를 설정할 경우 S3 버킷을 생성하거나 기존 S3 버킷을 선택하라는 메시지가 표시됩니다. BlueXP 계층화에 S3 액세스 키와 비밀 키를 제공해야 합니다. BlueXP 계층화는 키를 사용하여 버킷에 액세스합니다.

이러한 액세스 키는 다음 권한을 가진 사용자와 연결되어야 합니다.

```
"s3:ListAllMyBuckets",
"s3:ListBucket",
"s3:GetObject",
"s3:PutObject",
"s3:DeleteObject",
"s3:CreateBucket"
```
커넥터 작성 또는 전환

데이터를 클라우드에 계층화하려면 Connector가 필요합니다. 데이터를 S3 호환 오브젝트 스토리지로 계층화할 경우 Connector를 사내에서 사용할 수 있어야 합니다. 새 커넥터를 설치하거나 현재 선택한 커넥터가 내부에 있는지 확인해야 합니다.

- ["](https://docs.netapp.com/us-en/bluexp-setup-admin/concept-connectors.html)[커넥터에](https://docs.netapp.com/us-en/bluexp-setup-admin/concept-connectors.html) [대해](https://docs.netapp.com/us-en/bluexp-setup-admin/concept-connectors.html) [자세히](https://docs.netapp.com/us-en/bluexp-setup-admin/concept-connectors.html) [알아보십시오](https://docs.netapp.com/us-en/bluexp-setup-admin/concept-connectors.html)["](https://docs.netapp.com/us-en/bluexp-setup-admin/concept-connectors.html)
- ["Linux](https://docs.netapp.com/us-en/bluexp-setup-admin/task-quick-start-connector-on-prem.html) [호스트에](https://docs.netapp.com/us-en/bluexp-setup-admin/task-quick-start-connector-on-prem.html) [커넥터](https://docs.netapp.com/us-en/bluexp-setup-admin/task-quick-start-connector-on-prem.html) [설치](https://docs.netapp.com/us-en/bluexp-setup-admin/task-quick-start-connector-on-prem.html)["](https://docs.netapp.com/us-en/bluexp-setup-admin/task-quick-start-connector-on-prem.html)
- ["](https://docs.netapp.com/us-en/bluexp-setup-admin/task-managing-connectors.html)[커넥터](https://docs.netapp.com/us-en/bluexp-setup-admin/task-managing-connectors.html) [간](https://docs.netapp.com/us-en/bluexp-setup-admin/task-managing-connectors.html) [전환](https://docs.netapp.com/us-en/bluexp-setup-admin/task-managing-connectors.html)["](https://docs.netapp.com/us-en/bluexp-setup-admin/task-managing-connectors.html)

커넥터를 위한 네트워킹 준비

커넥터에 필요한 네트워크 연결이 있는지 확인합니다.

단계

1. 커넥터가 설치된 네트워크에서 다음 연결을 사용할 수 있는지 확인합니다.

- 포트 443을 통해 BlueXP 계층화 서비스에 대한 HTTPS 연결 [\("](https://docs.netapp.com/us-en/bluexp-setup-admin/task-set-up-networking-on-prem.html#endpoints-contacted-for-day-to-day-operations)[끝점](https://docs.netapp.com/us-en/bluexp-setup-admin/task-set-up-networking-on-prem.html#endpoints-contacted-for-day-to-day-operations) [목록을](https://docs.netapp.com/us-en/bluexp-setup-admin/task-set-up-networking-on-prem.html#endpoints-contacted-for-day-to-day-operations) [참조하십시오](https://docs.netapp.com/us-en/bluexp-setup-admin/task-set-up-networking-on-prem.html#endpoints-contacted-for-day-to-day-operations)["\)](https://docs.netapp.com/us-en/bluexp-setup-admin/task-set-up-networking-on-prem.html#endpoints-contacted-for-day-to-day-operations)
- 포트 443을 통해 S3 호환 오브젝트 스토리지에 HTTPS 연결
- 포트 443을 통해 ONTAP 클러스터 관리 LIF에 HTTPS로 연결합니다

첫 번째 클러스터에서 **S3** 호환 오브젝트 스토리지로 비활성 데이터 계층화

환경을 준비한 후 첫 번째 클러스터에서 비활성 데이터의 계층화를 시작합니다.

필요한 것

- ["](https://docs.netapp.com/us-en/bluexp-ontap-onprem/task-discovering-ontap.html)[온프레미스](https://docs.netapp.com/us-en/bluexp-ontap-onprem/task-discovering-ontap.html) [작업](https://docs.netapp.com/us-en/bluexp-ontap-onprem/task-discovering-ontap.html) [환경](https://docs.netapp.com/us-en/bluexp-ontap-onprem/task-discovering-ontap.html)["](https://docs.netapp.com/us-en/bluexp-ontap-onprem/task-discovering-ontap.html).
- S3 호환 오브젝트 스토리지 서버의 FQDN과 HTTPS 통신에 사용될 포트.
- 필요한 S3 권한이 있는 액세스 키 및 비밀 키.

단계

- 1. 사내 ONTAP 작업 환경을 선택합니다.
- 2. 오른쪽 패널에서 계층화 서비스에 대해 \* 활성화 \* 를 클릭합니다.

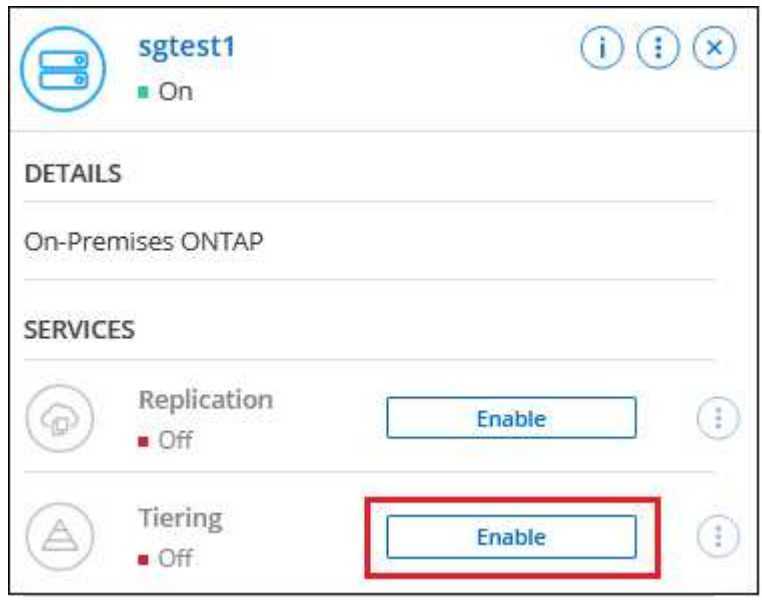

- 3. \* 개체 스토리지 이름 정의 \*: 이 개체 스토리지의 이름을 입력합니다. 이 클러스터에서 애그리게이트와 함께 사용할 수 있는 다른 오브젝트 스토리지와는 고유해야 합니다.
- 4. \* 공급자 선택 \*: \* S3 호환 \* 을 선택하고 \* 계속 \* 을 클릭합니다.
- 5. Create Object Storage \* 페이지의 단계를 완료합니다.
	- a. \* 서버 \*: S3 호환 오브젝트 스토리지 서버의 FQDN, ONTAP이 서버와 HTTPS 통신에 사용해야 하는 포트, 필요한 S3 권한이 있는 계정의 액세스 키 및 암호 키를 입력합니다.
	- b. \* 버킷 \*: 새 버킷을 추가하거나 기존 버킷을 선택하고 \* 계속 \* 을 클릭합니다.
	- c. \* 클러스터 네트워크 \*: ONTAP가 오브젝트 스토리지에 연결하는 데 사용해야 하는 IPspace를 선택하고 \* 계속 \* 을 클릭합니다.

올바른 IPspace를 선택하면 BlueXP 계층화를 통해 ONTAP에서 S3 호환 오브젝트 스토리지로의 연결을

설정할 수 있습니다.

◦

"최대 전송 속도"를 정의하여 비활성 데이터를 오브젝트 저장소에 업로드하는 데 사용할 수 있는 네트워크 대역폭을 설정할 수도 있습니다. 제한된 \* 라디오 버튼을 선택하고 사용할 수 있는 최대 대역폭을 입력하거나 \* 무제한 \* 을 선택하여 제한이 없음을 나타냅니다.

- 6. 성공 페이지에서 지금 볼륨을 설정하려면 \* 계속 \* 을 클릭합니다.
- 7. Tier Volumes\_ 페이지에서 계층화를 구성할 볼륨을 선택하고 \* Continue \* 를 클릭합니다.
	- 모든 볼륨을 선택하려면 제목 행( थे │ Volume Name )를 클릭하고 \* 볼륨 구성 \* 을 클릭합니다.
	- 。여러 볼륨을 선택하려면 각 볼륨에 대한 확인란을 선택합니다(  $\alpha$  volume 1)를 클릭하고 \* 볼륨 구성 \* 을 클릭합니다.

단일 볼륨을 선택하려면 행(또는)을 클릭합니다  $\bullet$  아이콘)을 클릭합니다.

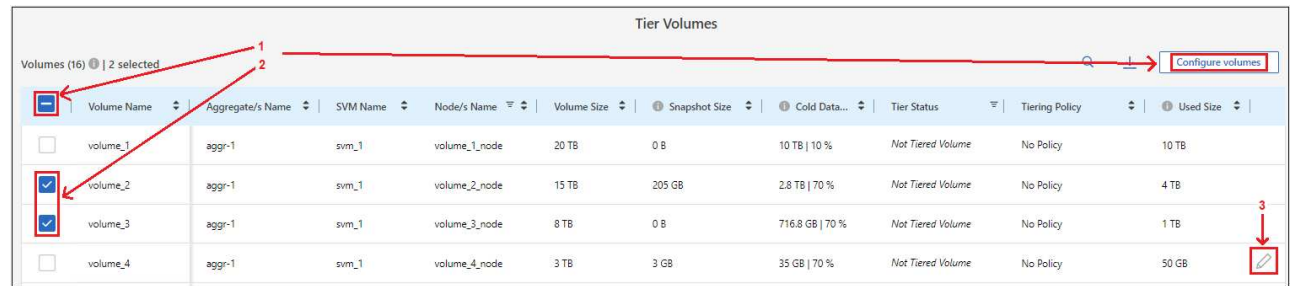

8. Tiering Policy 대화 상자에서 계층화 정책을 선택하고 선택한 볼륨의 냉각 날짜를 필요에 따라 조정한 다음 \* Apply \* 를 클릭합니다.

["](https://docs.netapp.com/ko-kr/bluexp-tiering/concept-cloud-tiering.html#volume-tiering-policies)[볼륨](https://docs.netapp.com/ko-kr/bluexp-tiering/concept-cloud-tiering.html#volume-tiering-policies) [계층화](https://docs.netapp.com/ko-kr/bluexp-tiering/concept-cloud-tiering.html#volume-tiering-policies) [정](https://docs.netapp.com/ko-kr/bluexp-tiering/concept-cloud-tiering.html#volume-tiering-policies)[책](https://docs.netapp.com/ko-kr/bluexp-tiering/concept-cloud-tiering.html#volume-tiering-policies) [및](https://docs.netapp.com/ko-kr/bluexp-tiering/concept-cloud-tiering.html#volume-tiering-policies) [냉](https://docs.netapp.com/ko-kr/bluexp-tiering/concept-cloud-tiering.html#volume-tiering-policies)[각](https://docs.netapp.com/ko-kr/bluexp-tiering/concept-cloud-tiering.html#volume-tiering-policies) [일에](https://docs.netapp.com/ko-kr/bluexp-tiering/concept-cloud-tiering.html#volume-tiering-policies) [대해](https://docs.netapp.com/ko-kr/bluexp-tiering/concept-cloud-tiering.html#volume-tiering-policies) [자세히](https://docs.netapp.com/ko-kr/bluexp-tiering/concept-cloud-tiering.html#volume-tiering-policies) [알아보십시오](https://docs.netapp.com/ko-kr/bluexp-tiering/concept-cloud-tiering.html#volume-tiering-policies)["](https://docs.netapp.com/ko-kr/bluexp-tiering/concept-cloud-tiering.html#volume-tiering-policies).

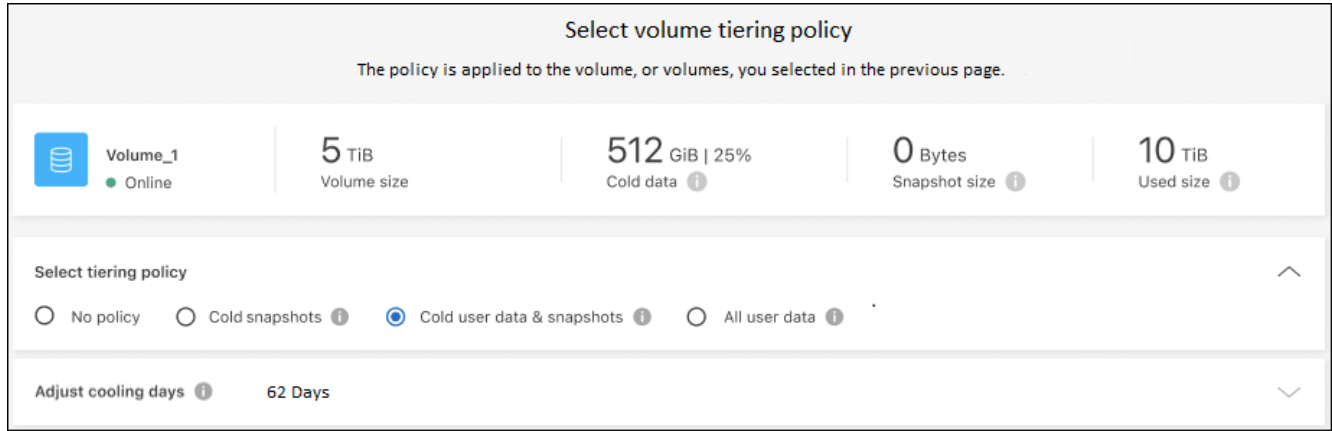

결과

클러스터의 볼륨에서 S3 호환 오브젝트 스토리지로 데이터 계층화를 성공적으로 설정했습니다.

다음 단계

["BlueXP](https://docs.netapp.com/ko-kr/bluexp-tiering/task-licensing-cloud-tiering.html) [계층화](https://docs.netapp.com/ko-kr/bluexp-tiering/task-licensing-cloud-tiering.html) [서비스에](https://docs.netapp.com/ko-kr/bluexp-tiering/task-licensing-cloud-tiering.html) [가입해야](https://docs.netapp.com/ko-kr/bluexp-tiering/task-licensing-cloud-tiering.html) [합니다](https://docs.netapp.com/ko-kr/bluexp-tiering/task-licensing-cloud-tiering.html)["](https://docs.netapp.com/ko-kr/bluexp-tiering/task-licensing-cloud-tiering.html).

클러스터의 활성 및 비활성 데이터에 대한 정보를 검토할 수 있습니다. ["](https://docs.netapp.com/ko-kr/bluexp-tiering/task-managing-tiering.html)[계층화](https://docs.netapp.com/ko-kr/bluexp-tiering/task-managing-tiering.html) [설정](https://docs.netapp.com/ko-kr/bluexp-tiering/task-managing-tiering.html) [관리에](https://docs.netapp.com/ko-kr/bluexp-tiering/task-managing-tiering.html) [대해](https://docs.netapp.com/ko-kr/bluexp-tiering/task-managing-tiering.html) [자세히](https://docs.netapp.com/ko-kr/bluexp-tiering/task-managing-tiering.html) [알아보십시오](https://docs.netapp.com/ko-kr/bluexp-tiering/task-managing-tiering.html)["](https://docs.netapp.com/ko-kr/bluexp-tiering/task-managing-tiering.html).

또한, 클러스터에 있는 특정 애그리게이트의 데이터를 여러 오브젝트 저장소로 계층화하려는 경우 추가 오브젝트 스토리지를 생성할 수 있습니다. 또는 계층화된 데이터가 추가 오브젝트 저장소로 복제되는 FabricPool 미러링을 사용하려는 경우 ["](https://docs.netapp.com/ko-kr/bluexp-tiering/task-managing-object-storage.html)[오브젝트](https://docs.netapp.com/ko-kr/bluexp-tiering/task-managing-object-storage.html) [저장소](https://docs.netapp.com/ko-kr/bluexp-tiering/task-managing-object-storage.html) [관리에](https://docs.netapp.com/ko-kr/bluexp-tiering/task-managing-object-storage.html) [대해](https://docs.netapp.com/ko-kr/bluexp-tiering/task-managing-object-storage.html) [자세히](https://docs.netapp.com/ko-kr/bluexp-tiering/task-managing-object-storage.html) [알아보십시오](https://docs.netapp.com/ko-kr/bluexp-tiering/task-managing-object-storage.html)[".](https://docs.netapp.com/ko-kr/bluexp-tiering/task-managing-object-storage.html)

Copyright © 2024 NetApp, Inc. All Rights Reserved. 미국에서 인쇄됨 본 문서의 어떠한 부분도 저작권 소유자의 사전 서면 승인 없이는 어떠한 형식이나 수단(복사, 녹음, 녹화 또는 전자 검색 시스템에 저장하는 것을 비롯한 그래픽, 전자적 또는 기계적 방법)으로도 복제될 수 없습니다.

NetApp이 저작권을 가진 자료에 있는 소프트웨어에는 아래의 라이센스와 고지사항이 적용됩니다.

본 소프트웨어는 NetApp에 의해 '있는 그대로' 제공되며 상품성 및 특정 목적에의 적합성에 대한 명시적 또는 묵시적 보증을 포함하여(이에 제한되지 않음) 어떠한 보증도 하지 않습니다. NetApp은 대체품 또는 대체 서비스의 조달, 사용 불능, 데이터 손실, 이익 손실, 영업 중단을 포함하여(이에 국한되지 않음), 이 소프트웨어의 사용으로 인해 발생하는 모든 직접 및 간접 손해, 우발적 손해, 특별 손해, 징벌적 손해, 결과적 손해의 발생에 대하여 그 발생 이유, 책임론, 계약 여부, 엄격한 책임, 불법 행위(과실 또는 그렇지 않은 경우)와 관계없이 어떠한 책임도 지지 않으며, 이와 같은 손실의 발생 가능성이 통지되었다 하더라도 마찬가지입니다.

NetApp은 본 문서에 설명된 제품을 언제든지 예고 없이 변경할 권리를 보유합니다. NetApp은 NetApp의 명시적인 서면 동의를 받은 경우를 제외하고 본 문서에 설명된 제품을 사용하여 발생하는 어떠한 문제에도 책임을 지지 않습니다. 본 제품의 사용 또는 구매의 경우 NetApp에서는 어떠한 특허권, 상표권 또는 기타 지적 재산권이 적용되는 라이센스도 제공하지 않습니다.

본 설명서에 설명된 제품은 하나 이상의 미국 특허, 해외 특허 또는 출원 중인 특허로 보호됩니다.

제한적 권리 표시: 정부에 의한 사용, 복제 또는 공개에는 DFARS 252.227-7013(2014년 2월) 및 FAR 52.227- 19(2007년 12월)의 기술 데이터-비상업적 품목에 대한 권리(Rights in Technical Data -Noncommercial Items) 조항의 하위 조항 (b)(3)에 설명된 제한사항이 적용됩니다.

여기에 포함된 데이터는 상업용 제품 및/또는 상업용 서비스(FAR 2.101에 정의)에 해당하며 NetApp, Inc.의 독점 자산입니다. 본 계약에 따라 제공되는 모든 NetApp 기술 데이터 및 컴퓨터 소프트웨어는 본질적으로 상업용이며 개인 비용만으로 개발되었습니다. 미국 정부는 데이터가 제공된 미국 계약과 관련하여 해당 계약을 지원하는 데에만 데이터에 대한 전 세계적으로 비독점적이고 양도할 수 없으며 재사용이 불가능하며 취소 불가능한 라이센스를 제한적으로 가집니다. 여기에 제공된 경우를 제외하고 NetApp, Inc.의 사전 서면 승인 없이는 이 데이터를 사용, 공개, 재생산, 수정, 수행 또는 표시할 수 없습니다. 미국 국방부에 대한 정부 라이센스는 DFARS 조항 252.227-7015(b)(2014년 2월)에 명시된 권한으로 제한됩니다.

#### 상표 정보

NETAPP, NETAPP 로고 및 <http://www.netapp.com/TM>에 나열된 마크는 NetApp, Inc.의 상표입니다. 기타 회사 및 제품 이름은 해당 소유자의 상표일 수 있습니다.